**Informatic.sumy.ua Informatic.sumy.ua**

### **Інформатика 7 клас**

### **Урок №17**

 **Таблиці, електронні таблиці. Табличний процесор, його призначення. Об'єкти електронної таблиці, їх властивості. Відкривання, перегляд і збереження електронної книги**

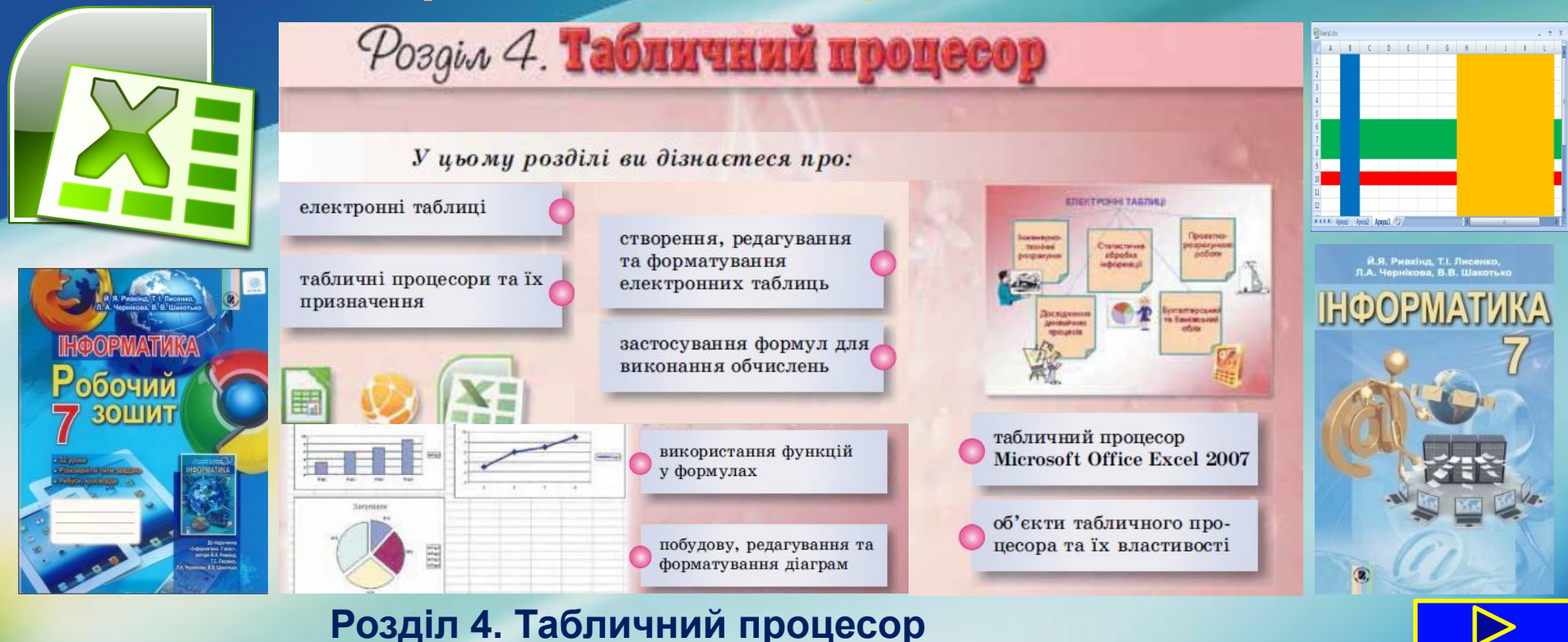

### У цьому розділі ви дізнаєтеся про:

- •електронні таблиці; табличні процесори та їх призначення; табличний процесор Microsoft Office Excel 2007
- об'єкти табличного процесора та їх властивості; створення, редагування та фирматування та ф таблиць
- застосування формул для виконання обчислень; використання функцій у форт редагування та форматування діаграм Снижение *<u>brossue</u>* music

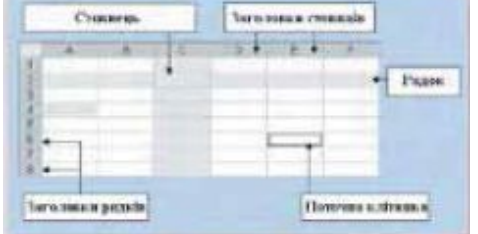

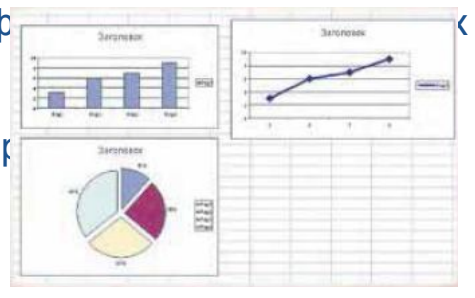

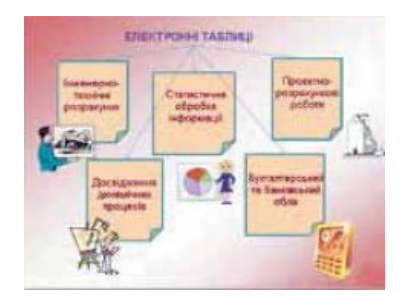

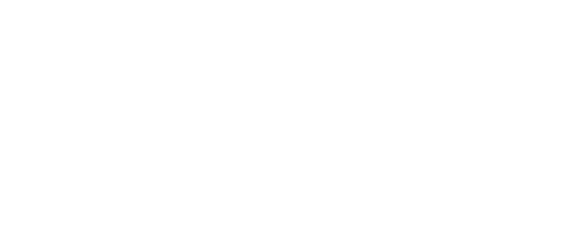

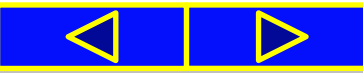

### Запитання

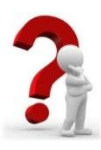

**1**. Де вам траплялися дані, що подані у вигляді таблиці? Наведіть приклади таблиць.

**2**. Які ви знаєте об'єкти вікна текстового процесора **Word 2007**? Поясніть призначення кожного з них.

**3**. Які засоби використовуються для навігації в текстовому процесорі **Word 2007**?

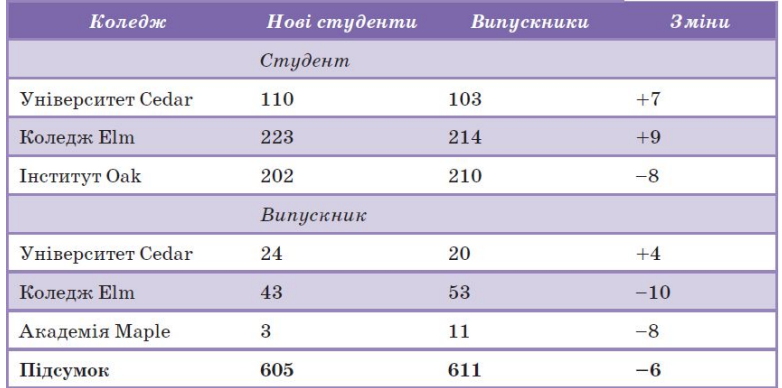

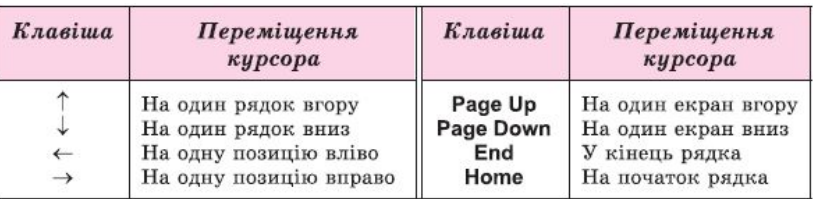

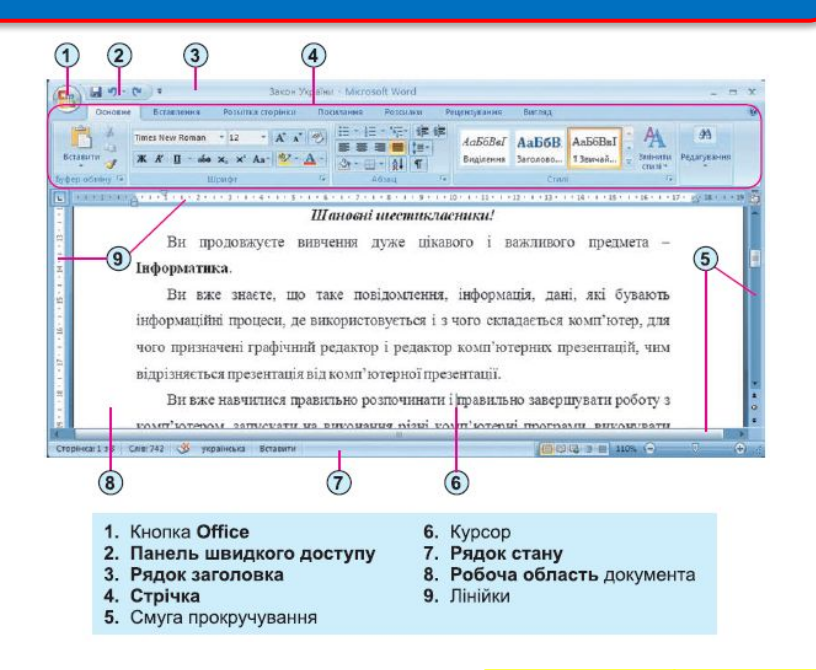

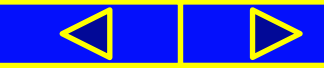

#### Правила поведінки та безпеки в комп'ютерному класі

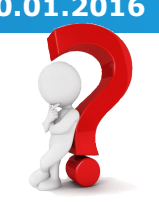

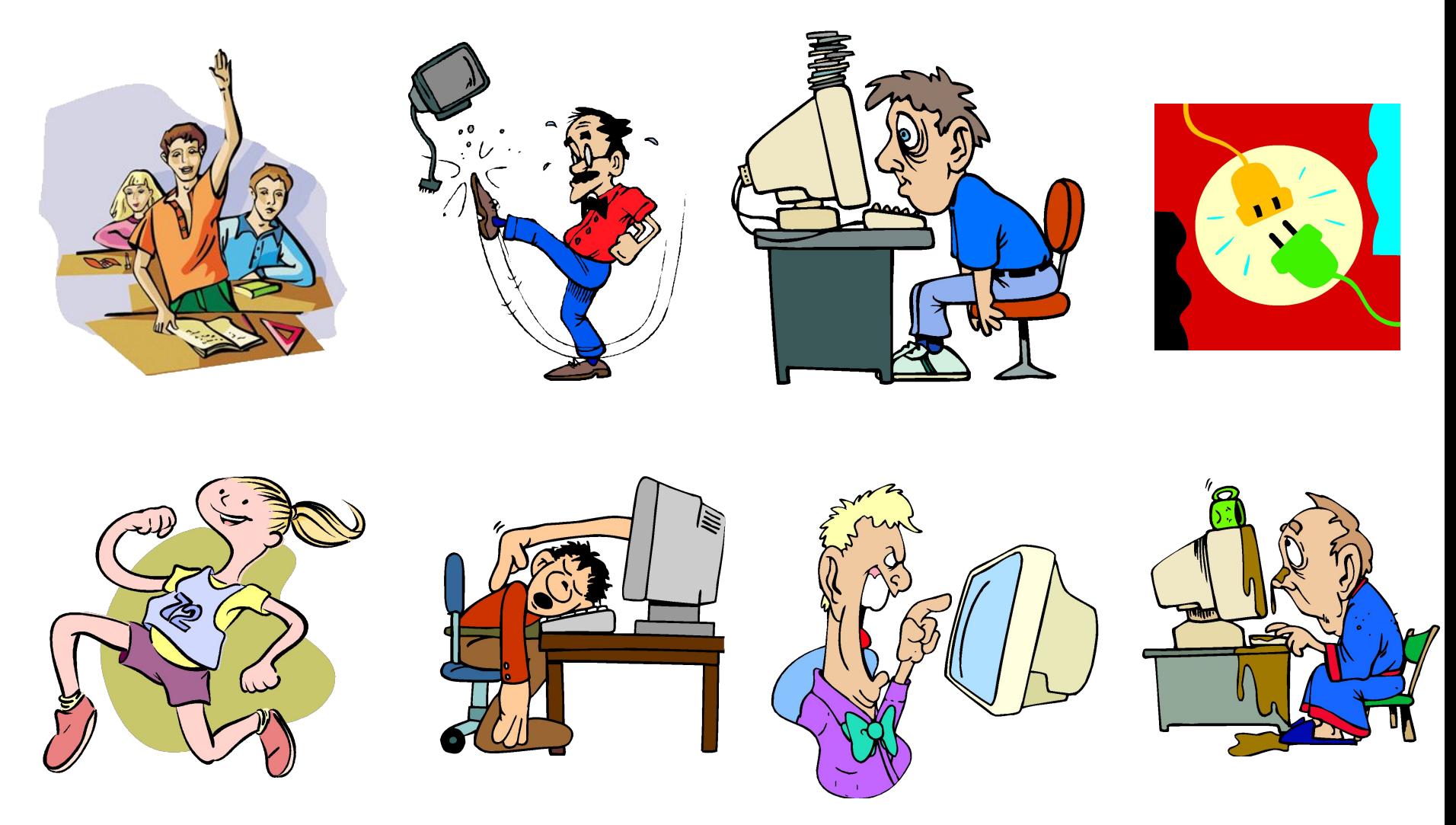

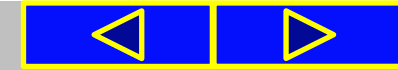

своїй діяльності та повсякденному житті люди часто використовують таблиці з метою впорядкування та наочного подання різноманітних даних. Наприклад, розклад уроків за днями тижня

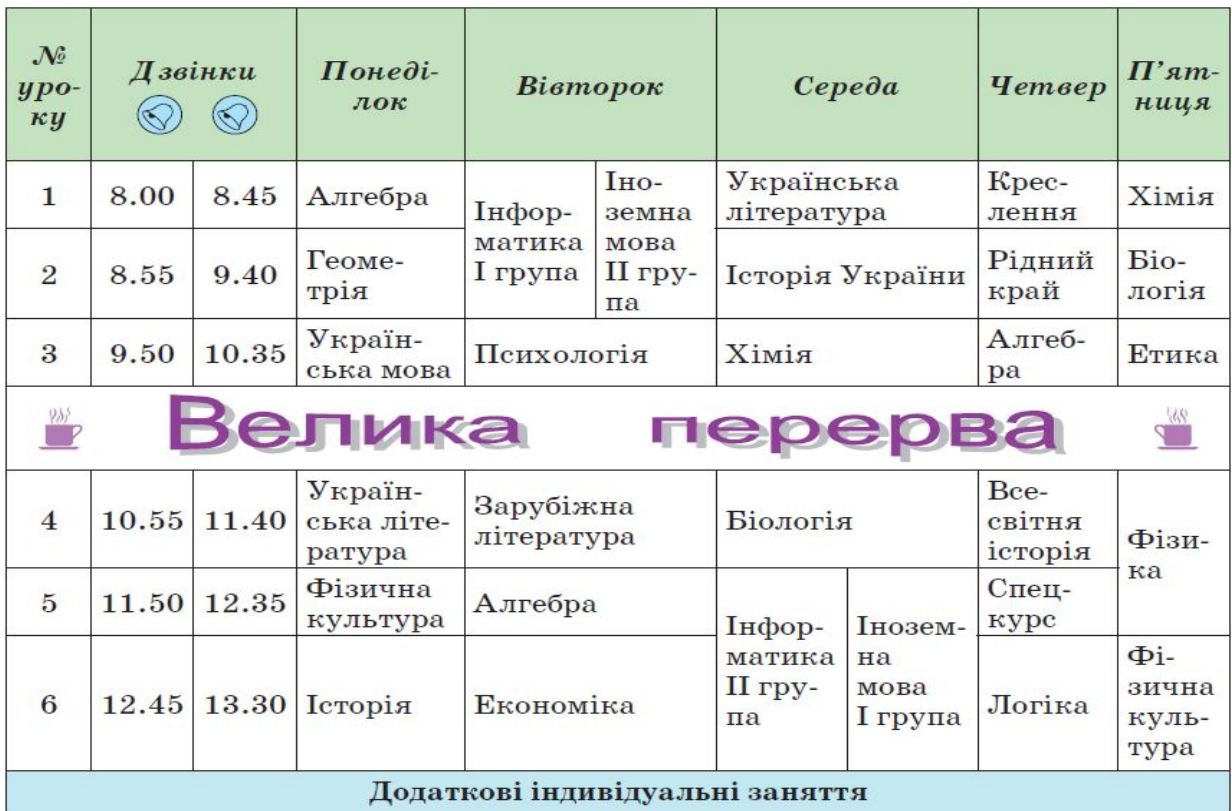

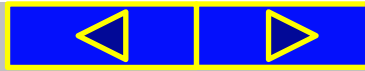

#### Розклад руху пасажирських потягів

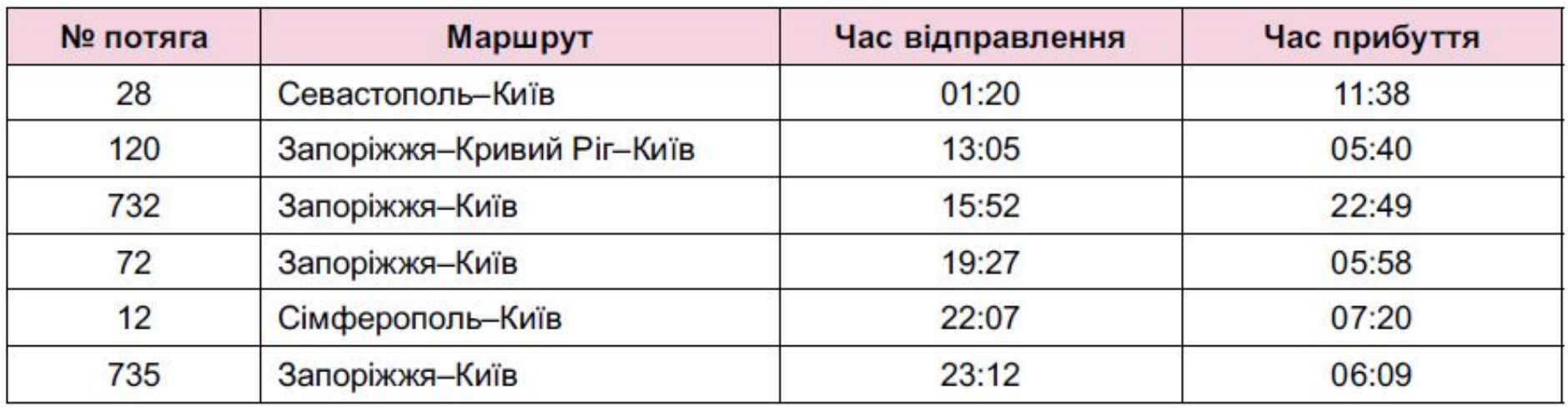

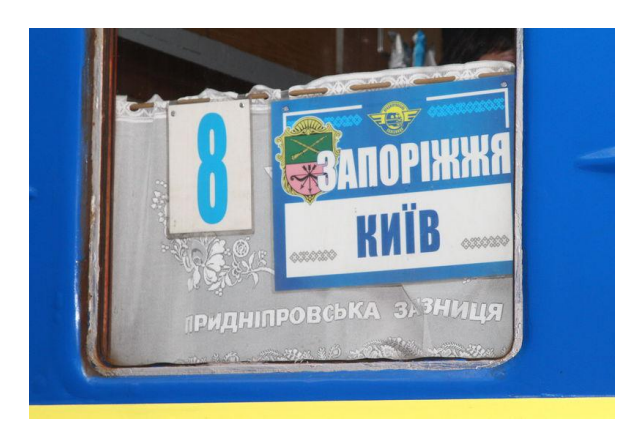

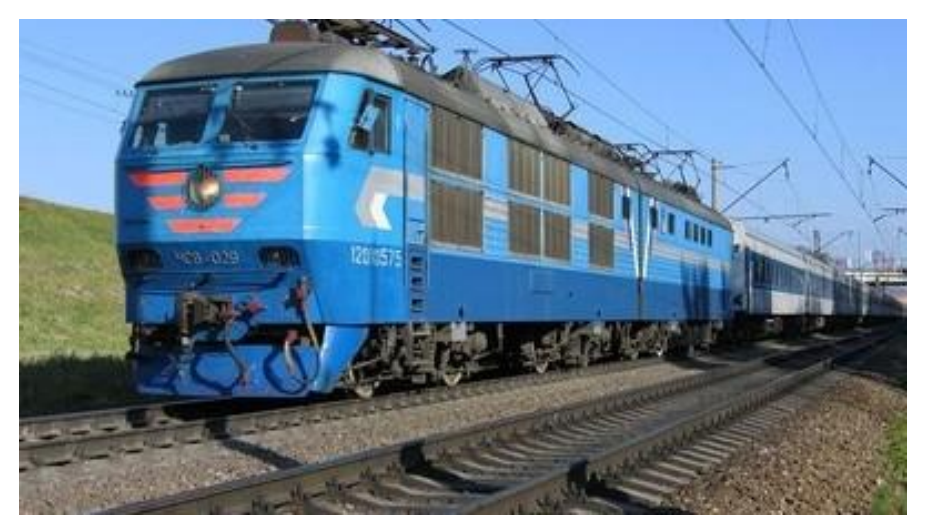

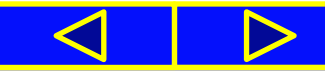

#### Нарахування заробітної платні співробітникам

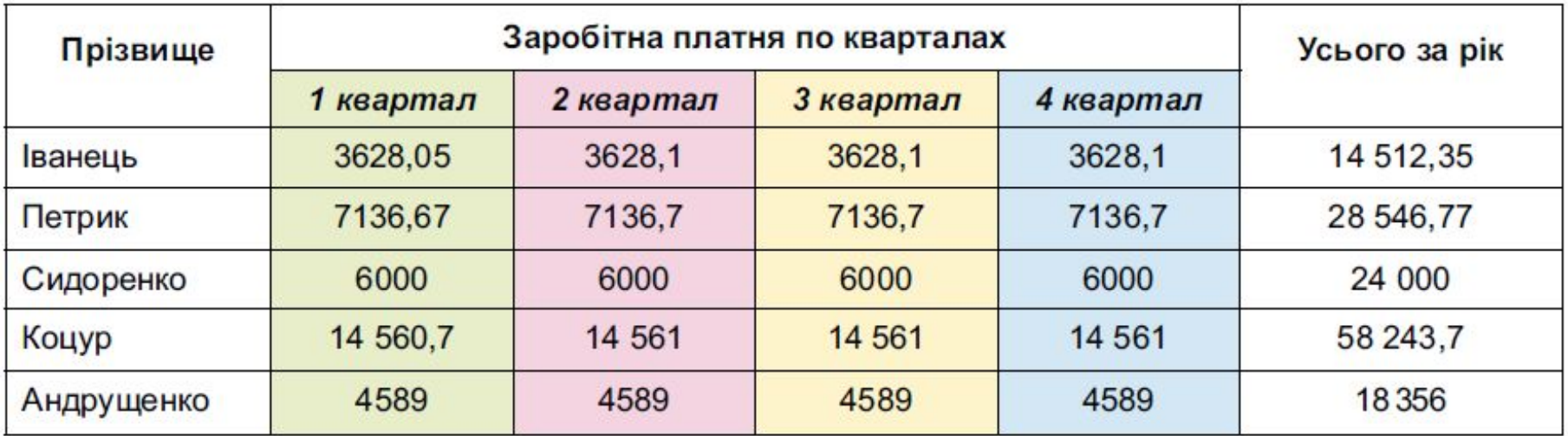

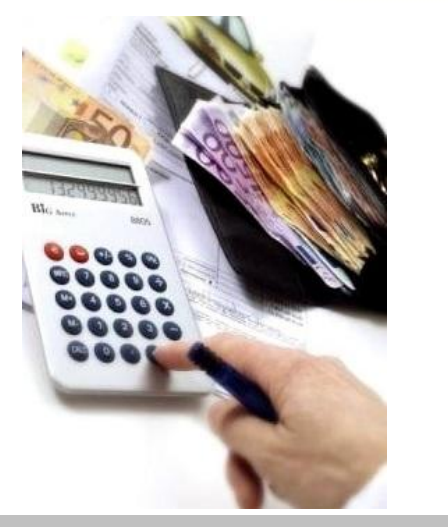

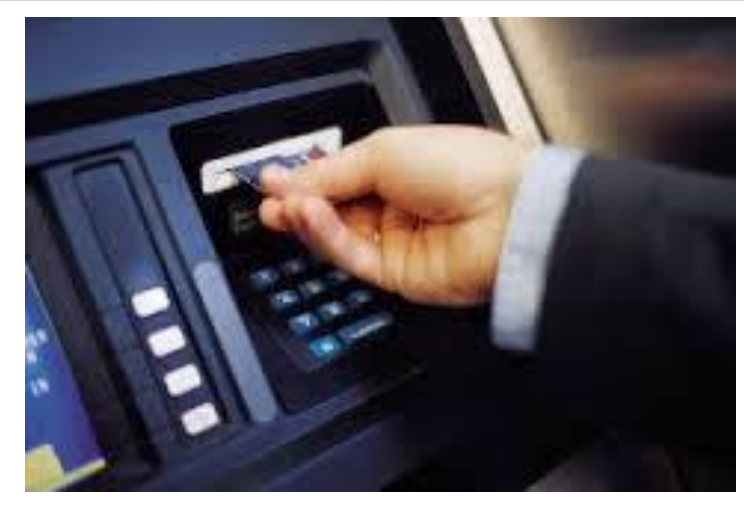

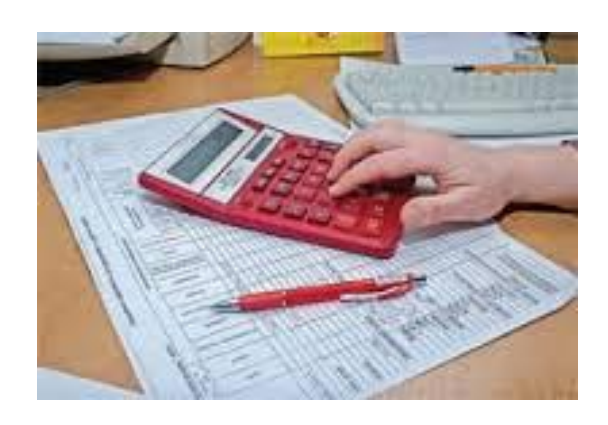

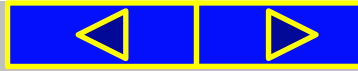

Як ви бачите на прикладах, у таблицях відображаються відомості про деякі об'єкти та значення їх властивостей.

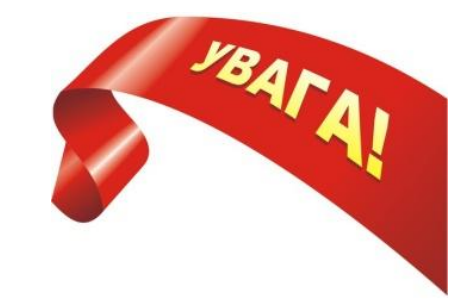

**Таблиця** (лат. *tabula - дошка*) структурована сукупність даних, розміщених по рядках і стовпцях.

Складається таблиця зі **стовпців** і **рядків**, на перетині яких містяться **клітинки**.

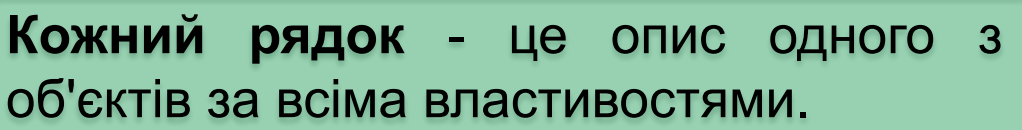

**Кожний стовпець** - це опис однієї властивості для всіх об'єктів, зазвичай має назву, що відображає назву цієї властивості.

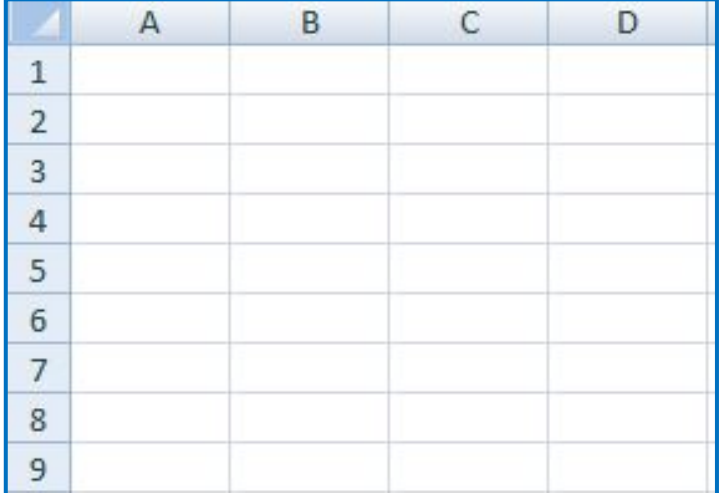

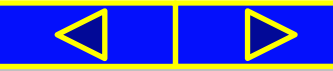

Створити таблиці можна в різних електронних документах: у текстовому документі, у мультимедійній презентації тощо. Для цього у відповідних програмах існують спеціальні засоби.

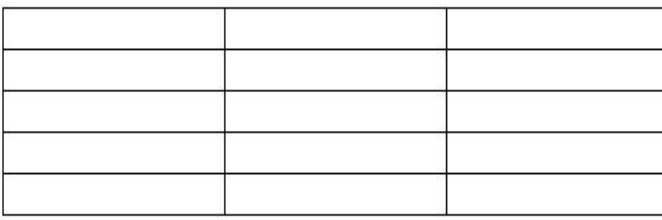

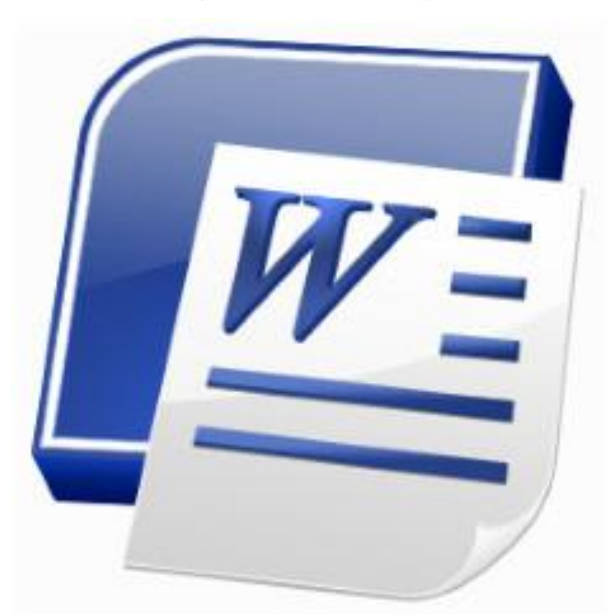

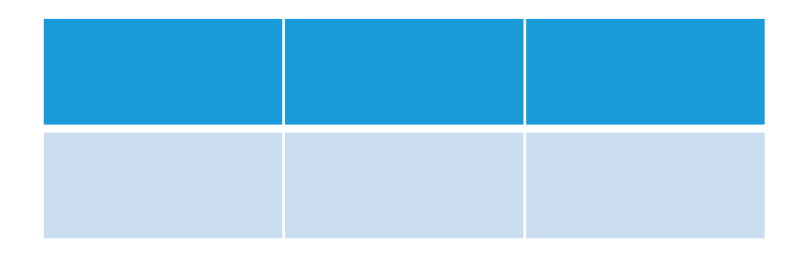

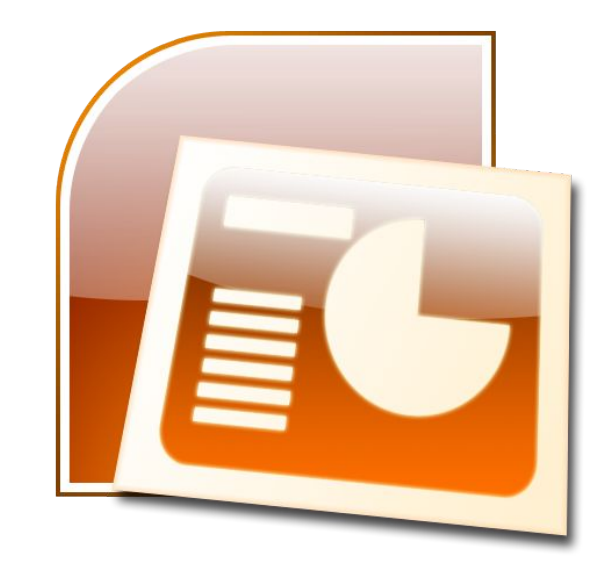

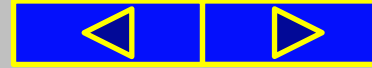

Дуже часто виникає потреба не тільки компактно і впорядковано розмістити відомості про якісь об'єкти, а й виконати певні обчислення за даними цих таблиць. Наприклад, розрахувати час перебування потягу в дорозі, визначити середній бал успішності учня, обчислити заробітну платню робітників за рік тощо.

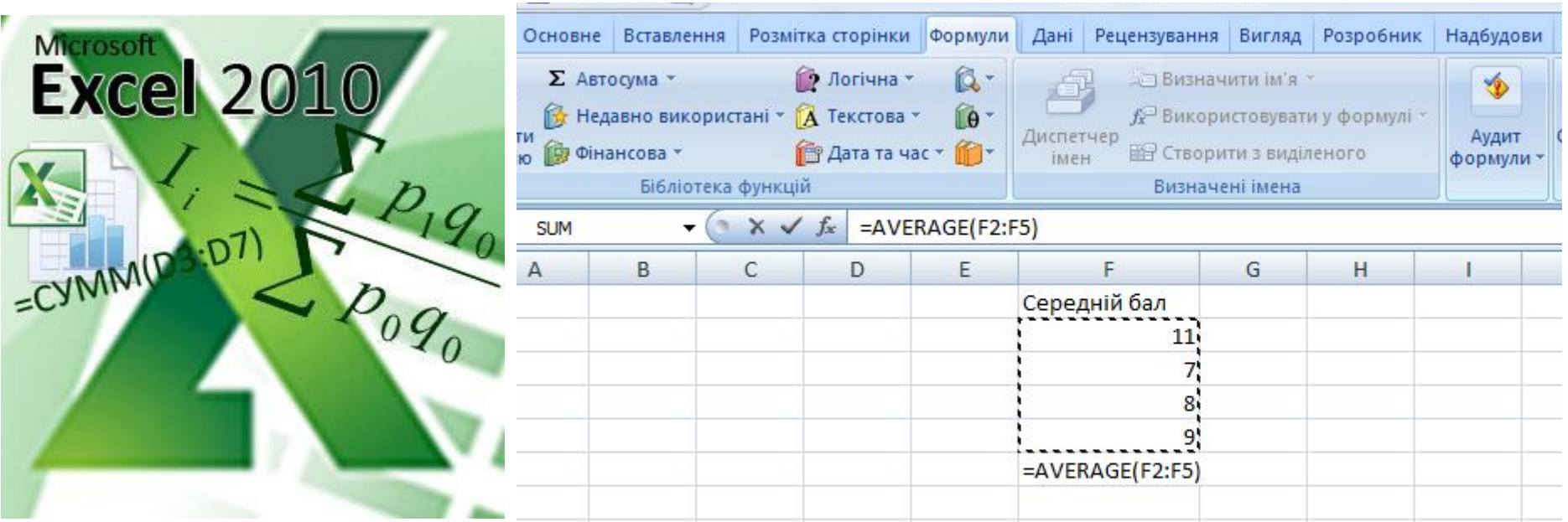

Тобто в таблицю потрібно внести не тільки дані, а й формули для розрахунків. І таких формул в одній таблиці може бути багато.

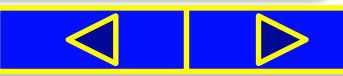

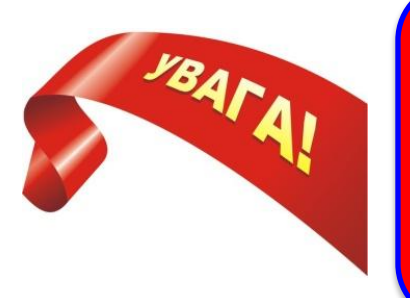

Для створення таких таблиць призначені спеціальні програми - **табличні процесори**, а документи, створені в цих програмах, називають **електронні таблиці**.

Особливістю електронних таблиць та їх основною перевагою є те, що у формулах для виконання розрахунків можна використовувати дані з різних клітинок таблиці.

Якщо змінити дані в клітинках, то за формулами автоматично виконаються обчислення з новими даними і результат буде змінено.

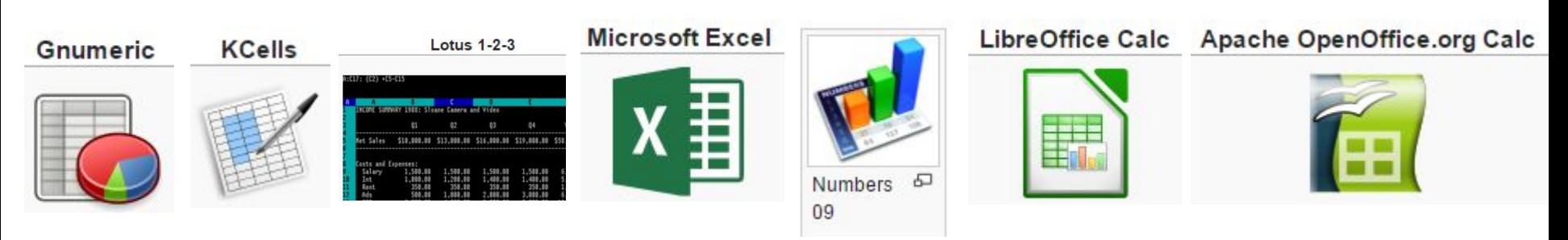

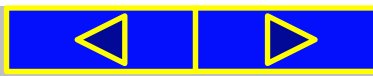

### Табличний процесор і його призначення

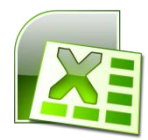

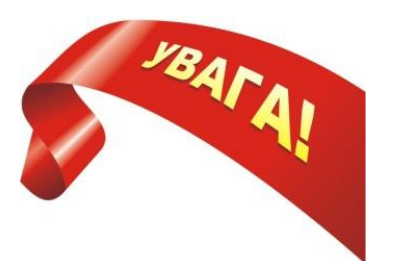

**Табличний процесор** - це прикладна програма, яка призначена для опрацювання даних, поданих в електронних таблицях.

**Основні можливості табличного процесора:**

 *уведення даних* у клітинки електронних таблиць, їх *редагування* та *форматування*;

*обчислення* за формулами та з використанням вбудованих функцій;

 *побудова діаграм* і *графіків* за даними, що містяться в клітинках електронних таблиць;

*друкування* електронних таблиць, діаграм і графіків;

*робота з файлами* (відкриття, збереження, перегляд тощо) та інше.

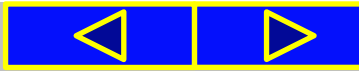

### Табличний процесор і його призначення

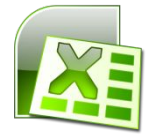

Ми вивчатимемо один з найпопулярніших табличних процесорів **Microsoft Office Excel 2007** (англ. *excel* - *переважати, перевершувати*).

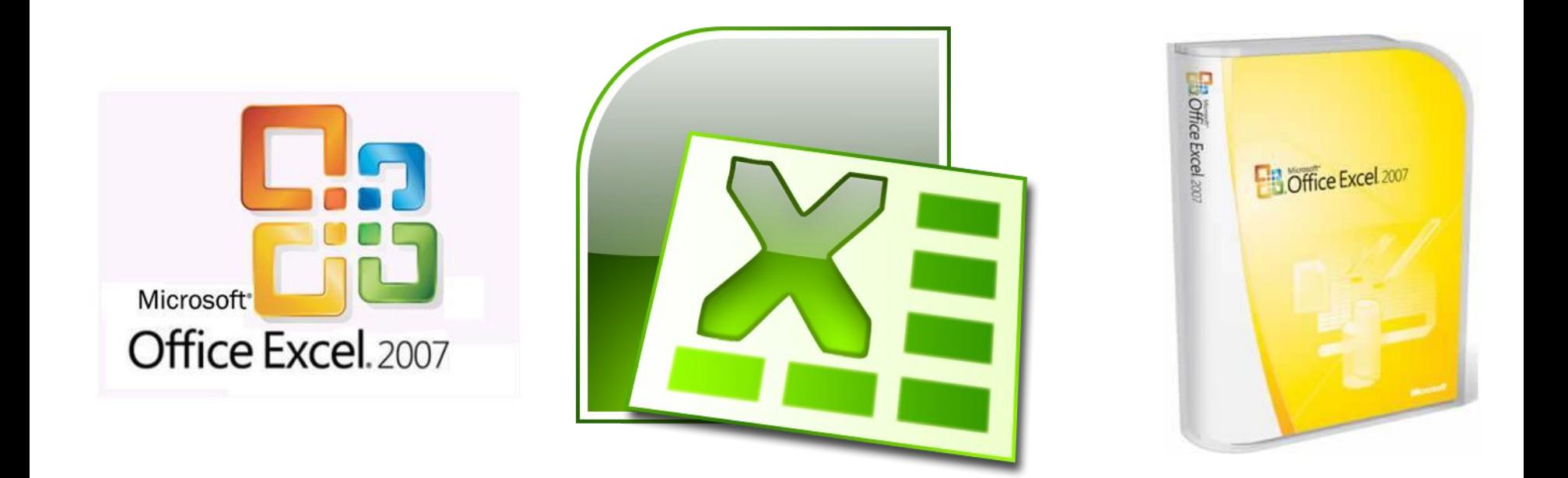

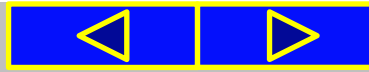

### Чи знаєте ви, що...

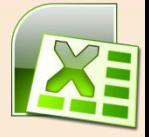

Перший табличний процесор, який одержав назву **VisiCalc** *(англ. Visible Calculator - наочний калькулятор)*, створили **1979** року студент Гарвардського університету (США) **Ден Бріклін** і його товариш програміст **Боб Френкстон**. Його було розроблено **для комп'ютера Apple II**.

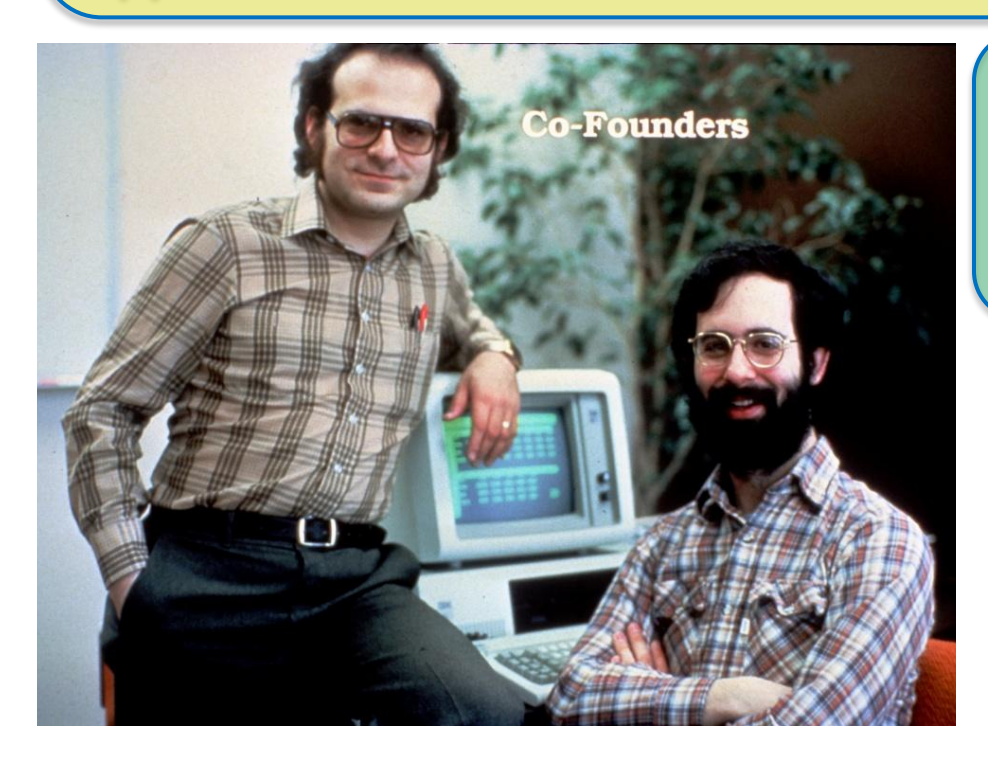

Перша версія табличного процесора **Excel** з'явилася **1985** року для комп'ютера Apple. Його розробники - американські програмісти **Дуг Кландер** і **Філіп Флоренце**.

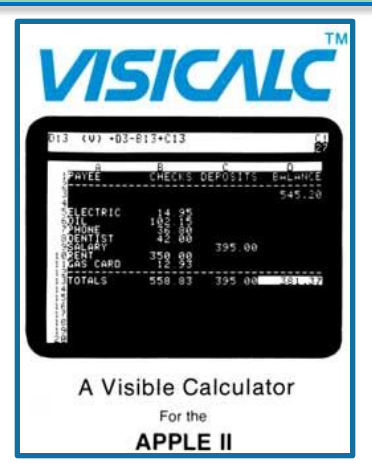

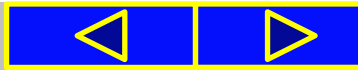

### Вікно табличного процесора **Excel 2007**

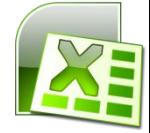

Табличний процесор **Excel 2007** можна запустити, використавши ярлик програми Excel 2007 , який може бути розміцений у меню Пуск, на **Робочому столі**, на панелі **Швидкий запуск** або в іншому місці.

Після запуску табличного процесора відкриваються два вікна: **вікно табличного процесора Excel 2007** і **вікно** *електронної книги.*

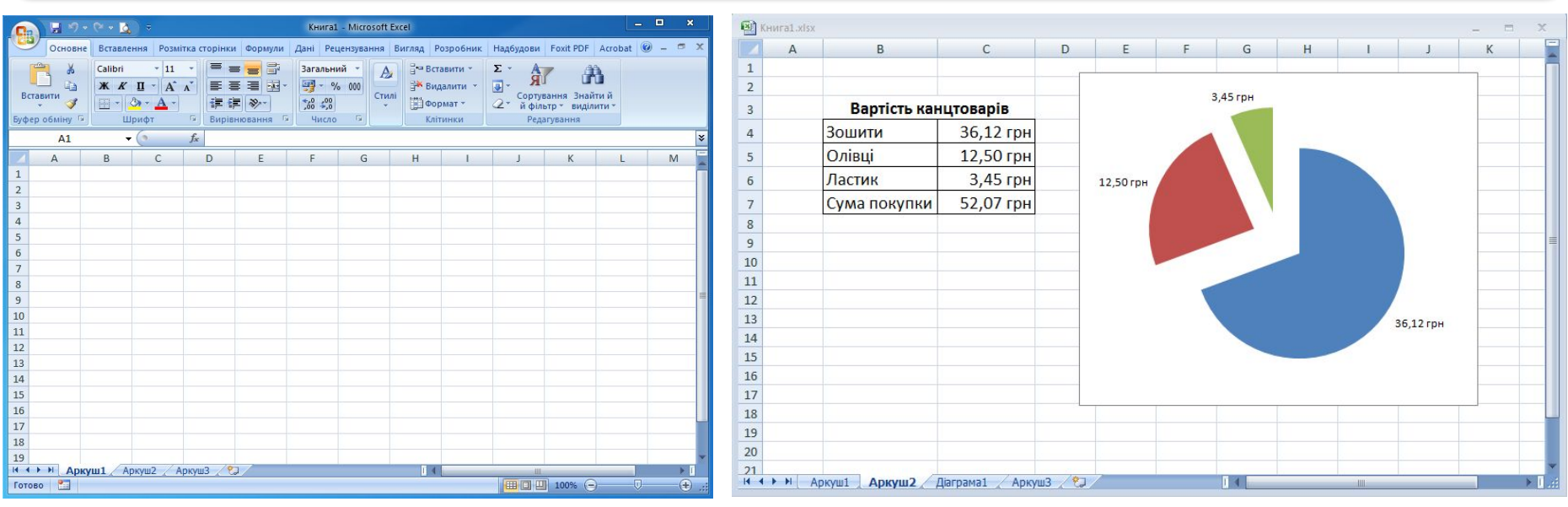

Вікно табличного процесора **Вікно електронної книги** 

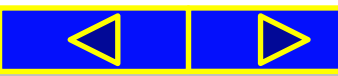

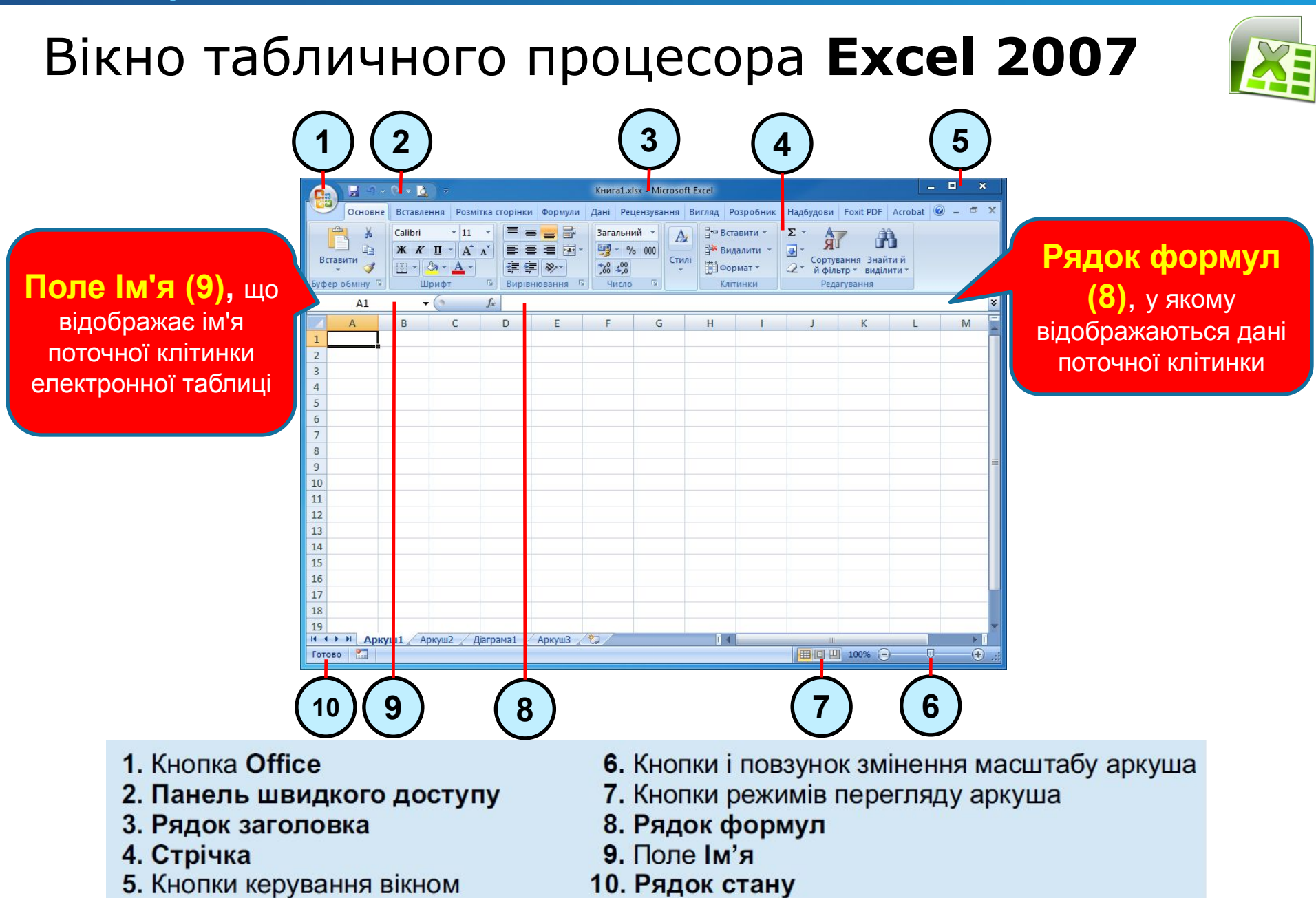

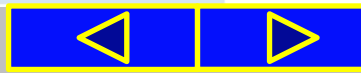

### Елементи вікна електронної книги

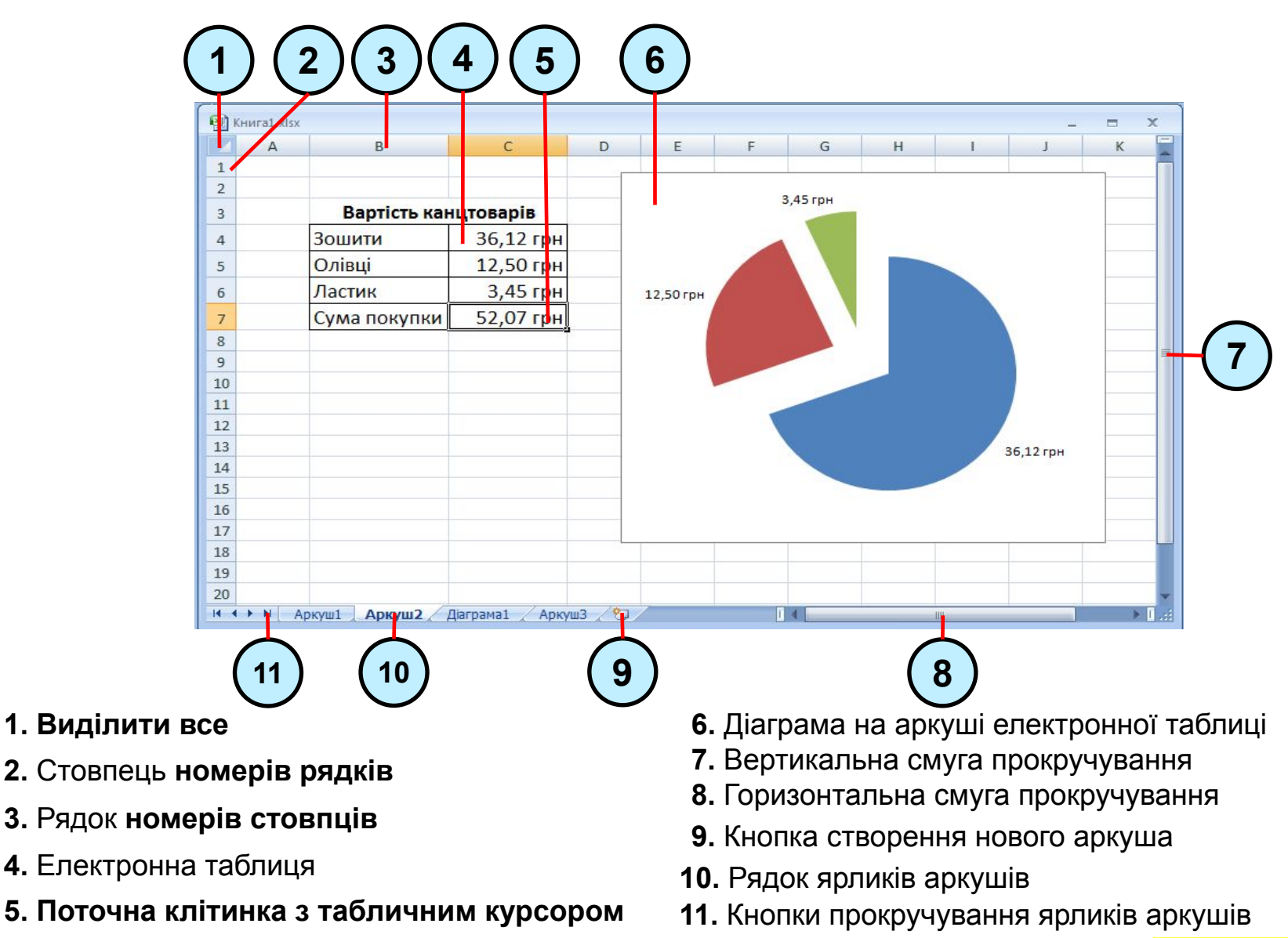

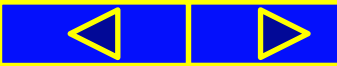

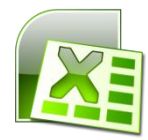

Основним об'єктом опрацювання табличного процесора є **електронна книга**, яка за замовчуванням має ім'я *Книга1*.

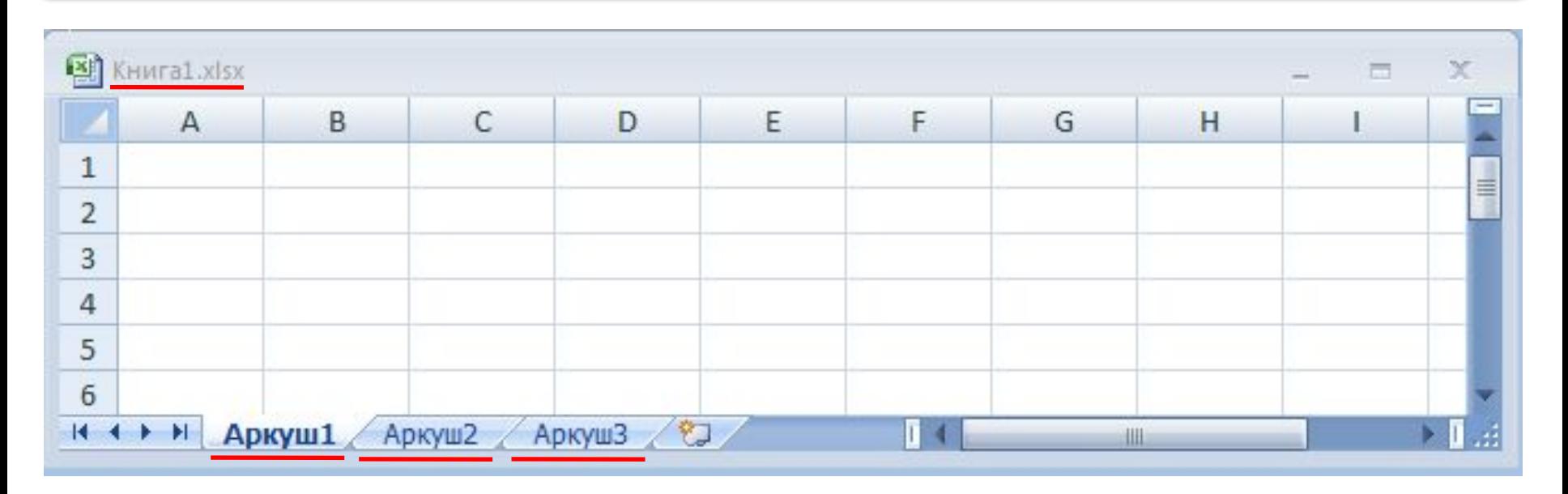

Користувач може змінити ім'я книги під час її збереження у файлі. За замовчуванням книга складається з трьох аркушів з іменами **Аркуш1**, **Аркуш2**, **Аркуш3**, які вказуються на ярликах аркушів.

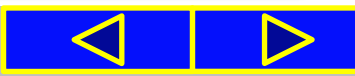

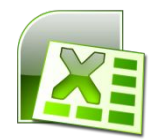

На кожному аркуші електронної книги розміщено електронну таблицю. **Електронна таблиця** складається зі **стовпців** і **рядків**, на перетині яких утворюються **клітинки**.

Електронна таблиця містить **1 048 576 рядків** (номери від **1** до **1 048 576**),

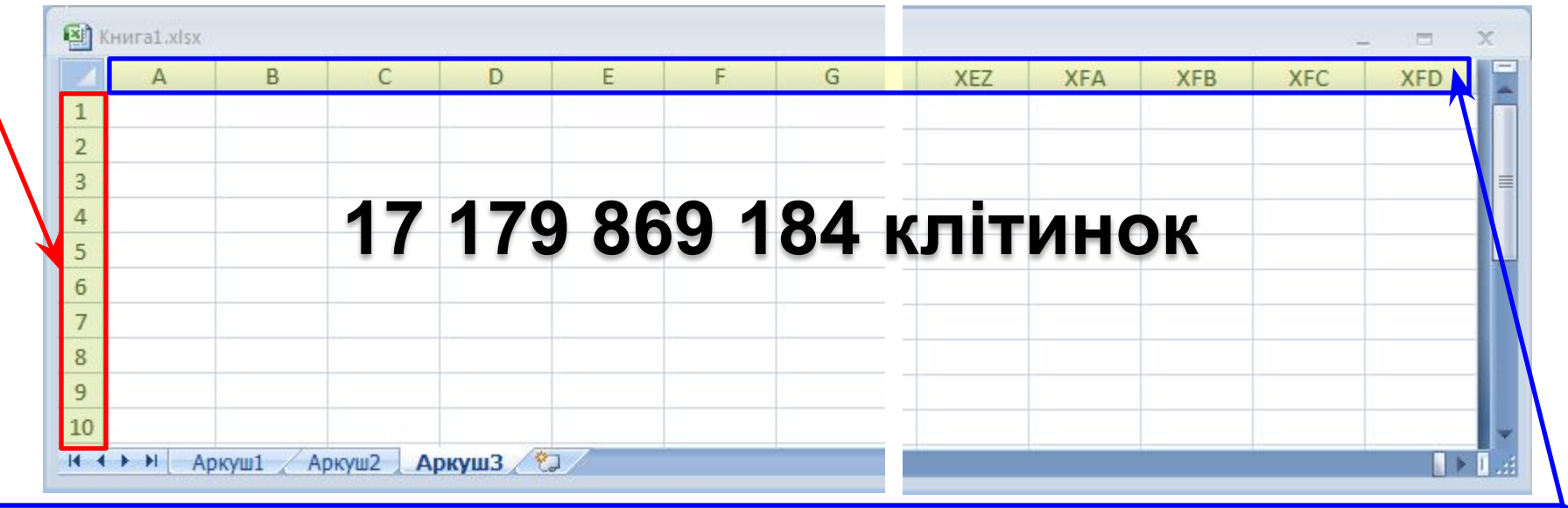

**16 384 стовпців** (за замовчуванням номери складаються з літер англійського алфавіту:

**А**, **В**, **С**,**…**, **Z**, **АА**, **АВ**,**…**, **ZZ**, **AAA**, **ААВ**,**…**, **XFD**)

**та 17 179 869 184 клітинок.**

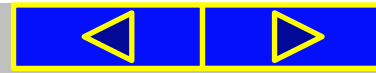

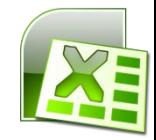

Кожна клітинка електронної таблиці має адресу. **Адреса клітинки** складається з номера стовпця та номера рядка, на перетині яких вона розташована, наприклад **A1**, **С5**, **D17**, **AA26**.

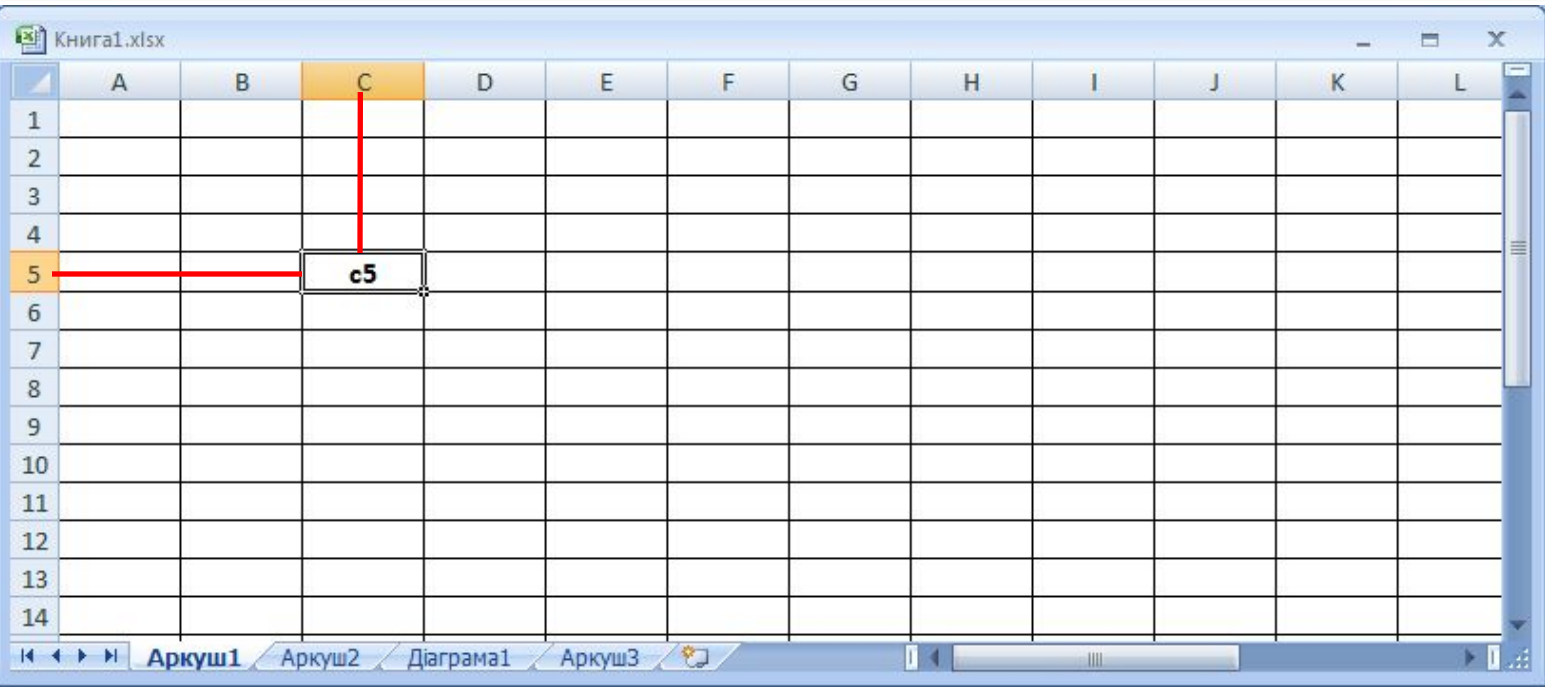

Завжди одна з клітинок електронної таблиці є *поточною* (**c5**). **Її виділено табличним курсором** у вигляді чорної рамки, а **номер рядка** і **номер стовпця** поточної клітинки **виділяються іншим кольором**.

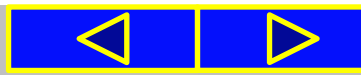

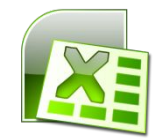

Сукупність клітинок аркуша електронної таблиці утворює **діапазон клітинок**. Діапазон клітинок, як і окрема клітинка, має адресу. Адреса діапазону клітинок задається адресами двох клітинок, розміщених у його протилежних кутах, що розділені двокрапкою.

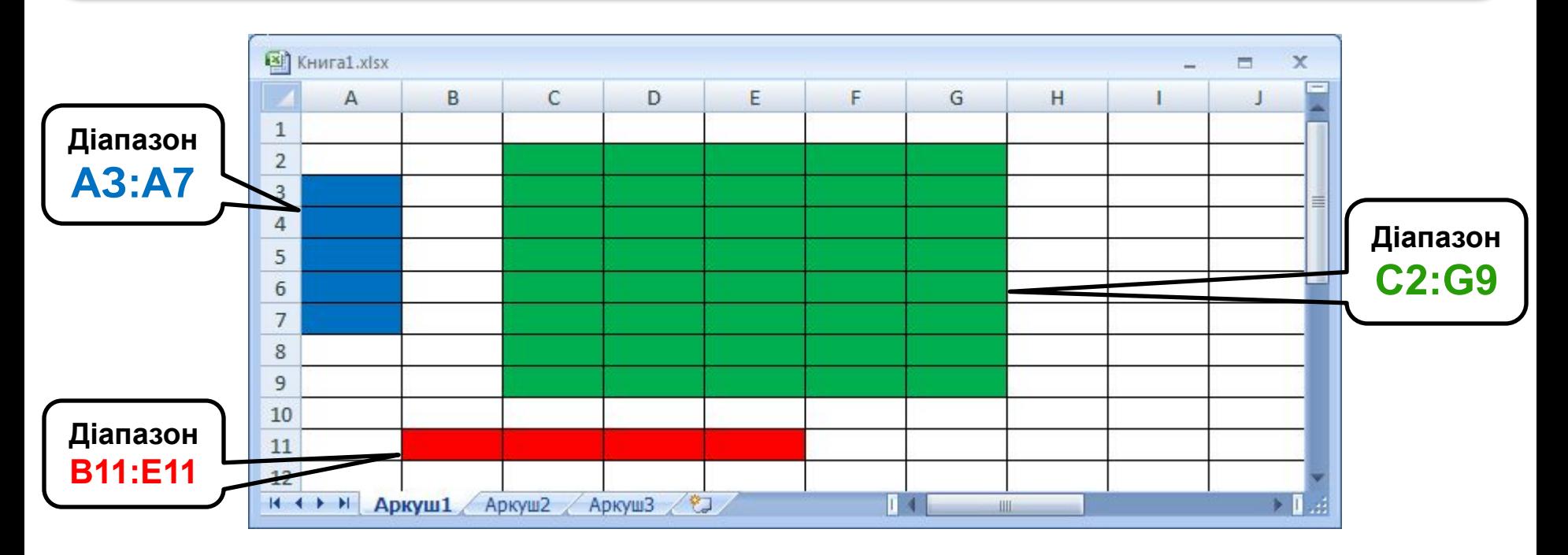

На рисунку зафарбовано такі діапазони клітинок **АЗ:А7 (синій колір)**, **В11:Е11 (червоний колір)**, **C2:G9 (зелений колір)**.

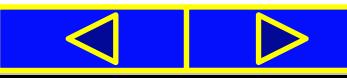

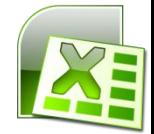

Рядок і стовпець також є діапазонами. Наприклад, адресою діапазону клітинок, до якого входять **усі клітинки десятого рядка**, є **10:10**, а адресою діапазону клітинок, до якого входять **усі клітинки стовпця В**, є **В:В**. Відповідно **6:8** - адреса діапазону клітинок, що включає **всі клітинки рядків з номерами 6, 7, 8**, а **Н:L** - адреса діапазону клітинок, до якого входять **усі клітинки стовпців H, І, J, К, L**.

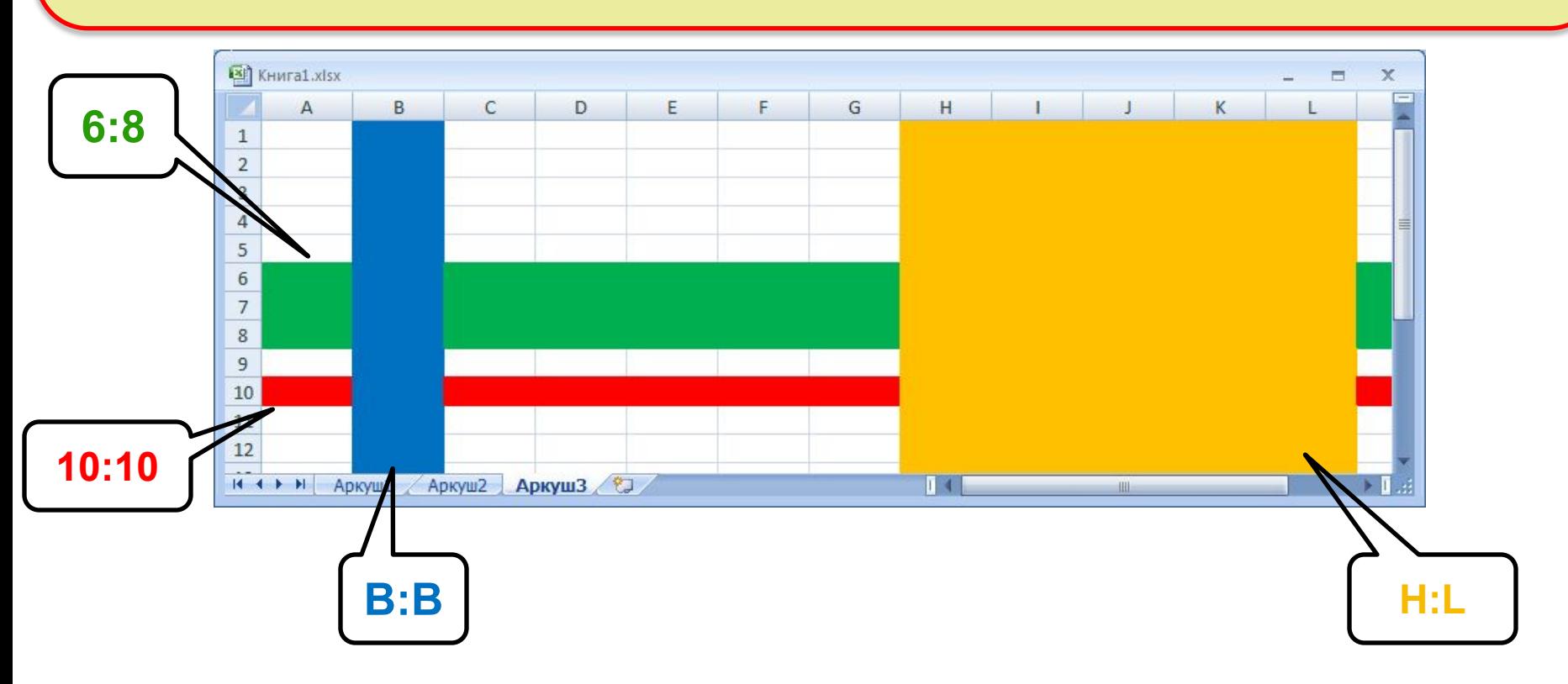

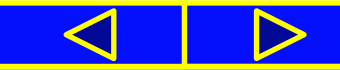

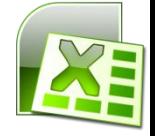

#### **Об'єкти табличного процесора та їх властивості**

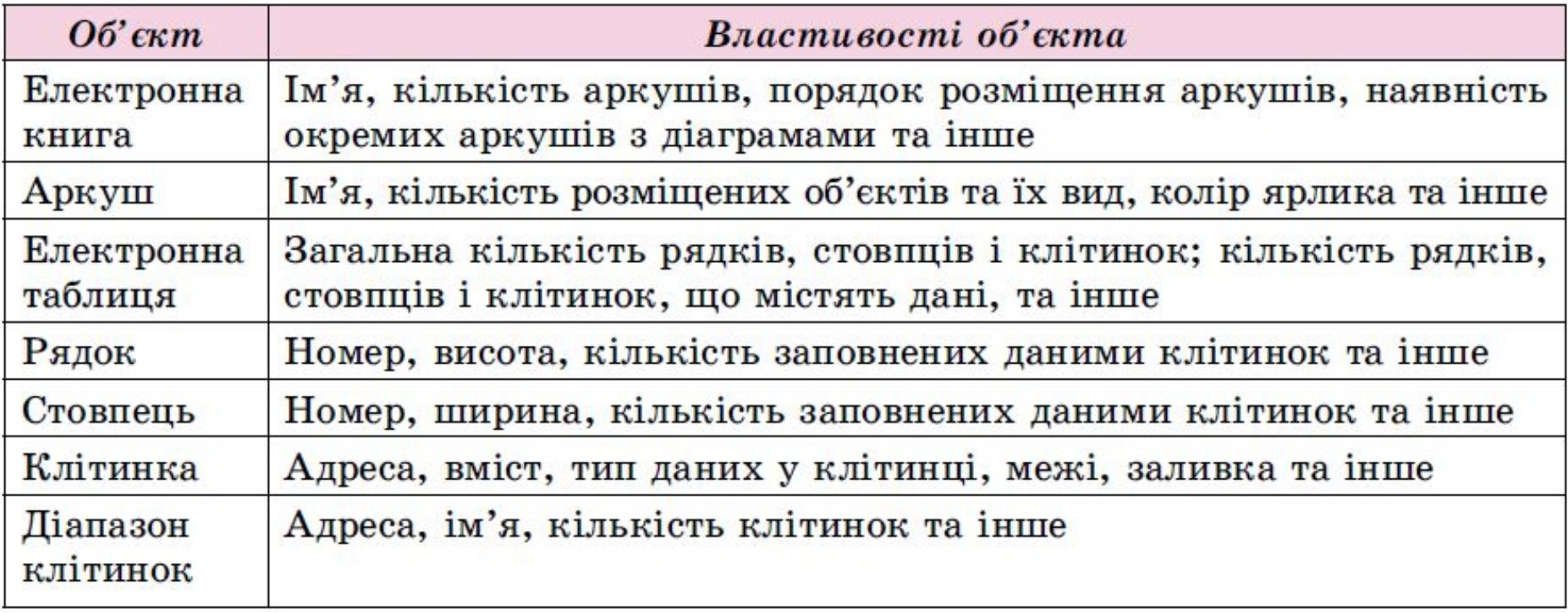

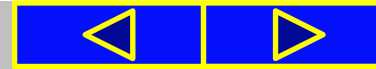

#### **Відкривання, перегляд і збереження електронної книги**

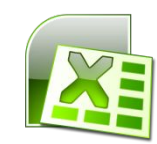

Операції **створення** нової книги, **відкриття** раніше створеної книги, **збереження** книги здійснюються в **Excel 2007** аналогічно до цих самих операцій у програмах **Word 2007** і **PowerPoint 2007**.

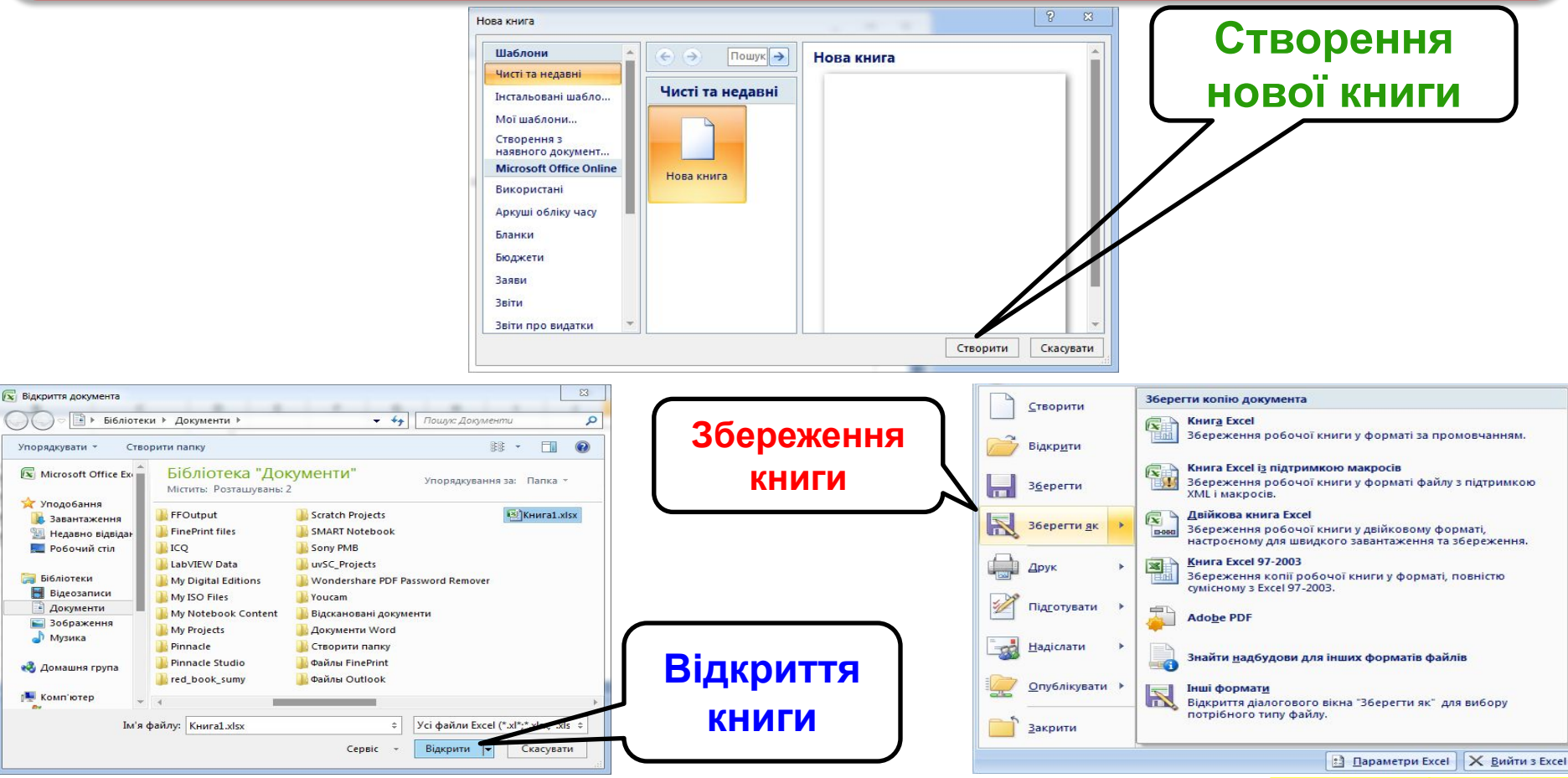

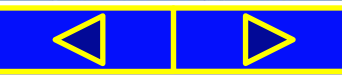

#### **Відкривання, перегляд і збереження електронної книги**

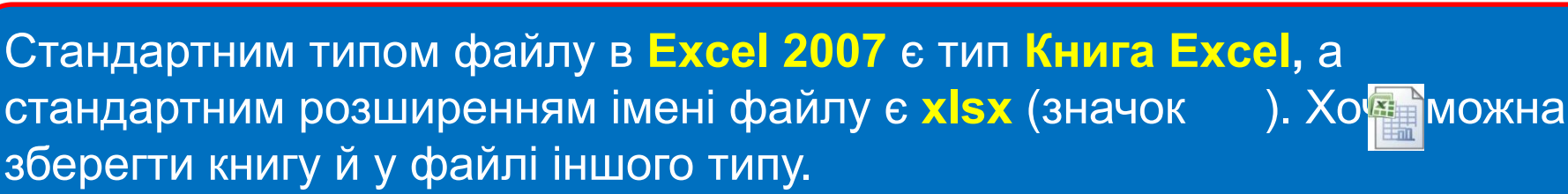

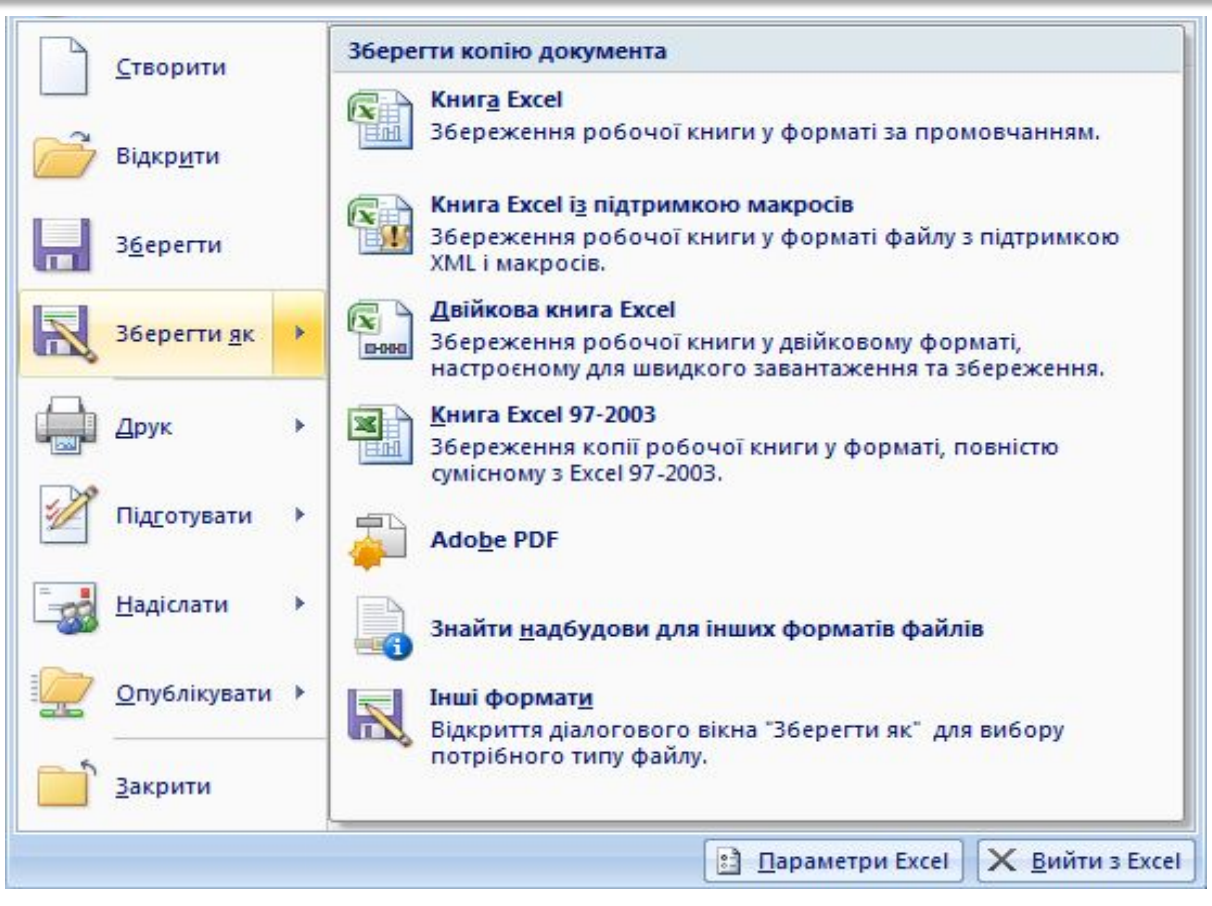

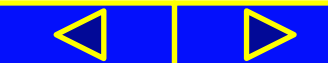

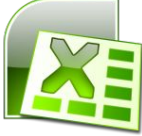

#### **Відкривання, перегляд і збереження електронної книги**

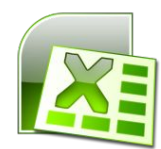

Для перегляду вмісту всієї таблиці чи діаграми, якщо вони не вміщуються у вікні, можна використати смуги прокручування. Для перегляду іншого аркуша слід вибрати його ярлик вказівником миші.

**Щоб** перемістити табличний курсор у потрібну клітинку електронної таблиці, тобто **зробити клітинку поточною**, можна:

• вибрати потрібну клітинку вказівником миші;

• перемістити табличний курсор у потрібну клітинку, використавши клавіші керування курсором (аналогічно до роботи в **Word 2007).**

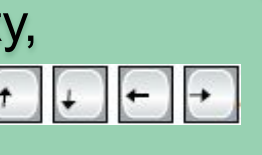

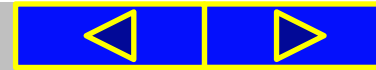

### Для тих, хто хоче знати більше

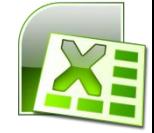

Стовпці електронної таблиці можуть також нумеруватися натуральними числами від **1** до **16 384**. У цьому разі адреси клітинок записуються, так: **R1C1**, **R5C2**, **R17C4**, **R27C26** тощо, де після літери **R** (англ. *Row - рядок*) вказується **номер рядка**, а після **С** (англ. *Column - стовпець*) - **номер стовпця**. Тобто адресу **R5C2** потрібно розуміти так: **рядок п'ятий, стовпець другий**. Для змінення способу нумерації стовпців потрібно виконати *Office => Параметри Excel => Формули* і встановити позначку прапорця *Стиль посилань R1C1.*

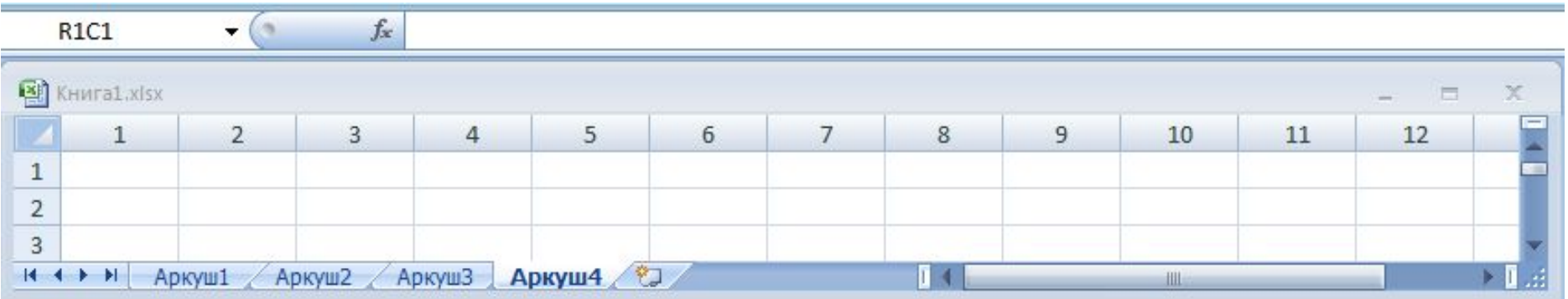

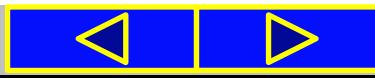

# Фізкультхвилинка

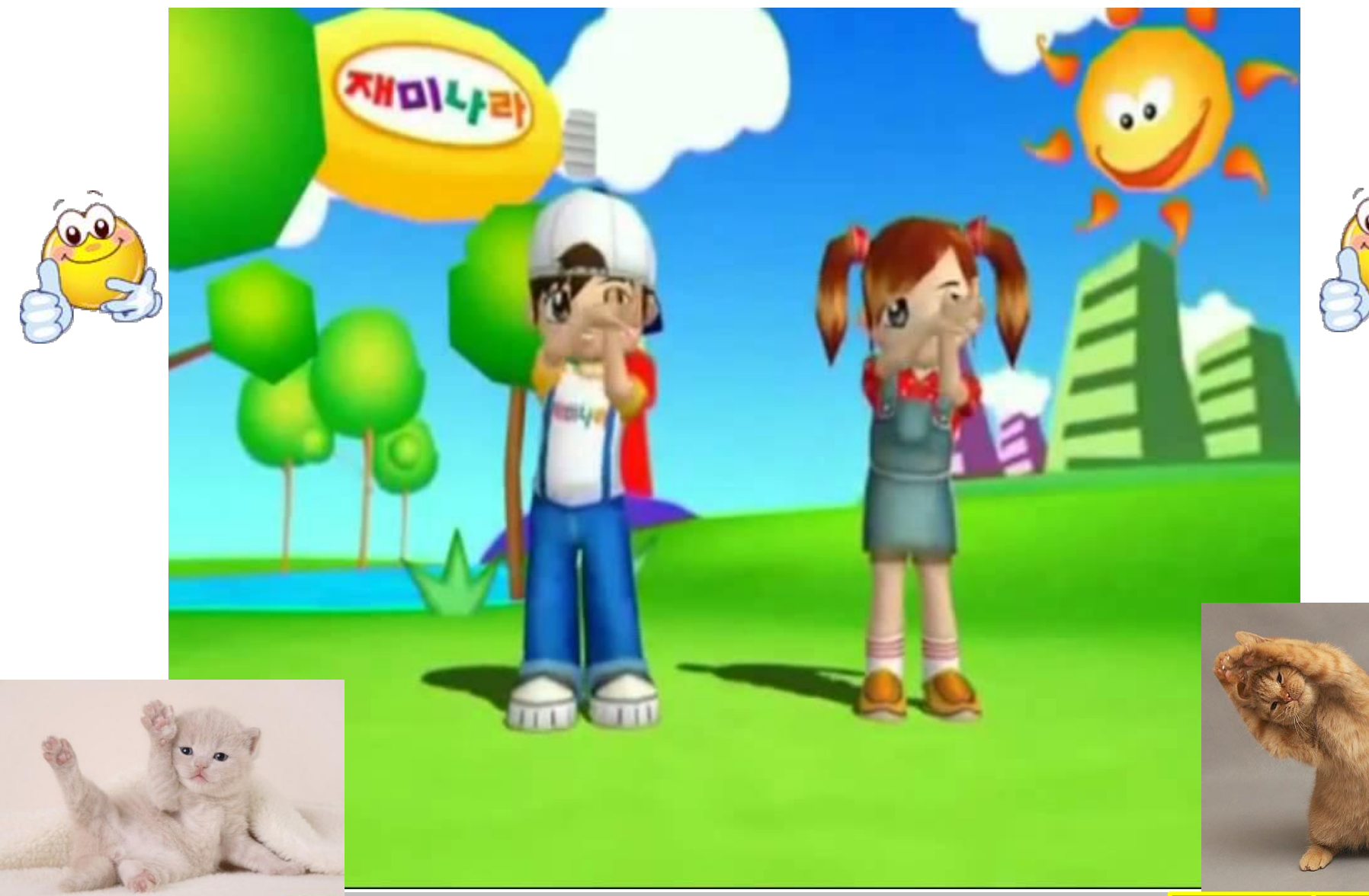

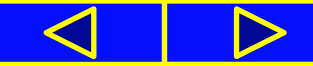

#### Працюємо з комп'ютером

**Увага!** *Під час роботи з комп'ютером дотримуйтеся правил безпеки та санітарно-гігієнічних норм*

**1**. Запустіть табличний процесор **Excel 2007**, виконавши *Пуск => Усі програми => Microsoft Office => Microsoft Office Excel 2007*.

**2**. Роздивіться вікно програми і знайдіть основні елементи вікна програми, які подано на рисунку 4.3. Виберіть по черзі різні вкладки **Стрічки**. Ознайомтеся з переліком елементів керування на цих вкладках та їх призначенням, використовуючи підказки, які з'являються після наведення вказівника на елемент керування.

**3**. Закрийте вікно програми вибором кнопки **Закрити** .

4. Відкрийте файл електронної книги вправа 4.1.xlsx, який **міститься в папці Розділ 4\Пункт 4.1**.

**5**. Виберіть ярлик **Аркуш1** за допомогою миші. Роздивіться електронну таблицю. Знайдіть елементи вікна електронної книги, наведені на рисунку 4.4.

**6**. Установіть поточною клітинку **В4**, вибравши її вказівником миші.

**7**. Опрацюйте переміщення курсора по таблиці, використовуючи клавіші . Зверніть увагу на зміну даних у полі **Ім'я** та в **Рядку формул**. У яких клітинках уведено текст? У яких клітинках уведено числа? У яких клітинках уведено формули? Запишіть  $\lfloor \cdot \rfloor$ приклади адрес відповідних клітинок.

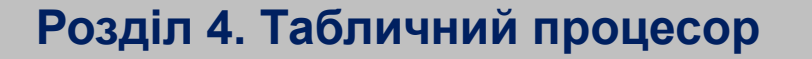

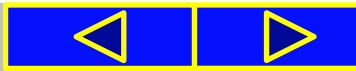

#### Працюємо з комп'ютером

**Увага!** *Під час роботи з комп'ютером дотримуйтеся правил безпеки та санітарно-гігієнічних норм*

**8**. Установіть поточною клітинку **С4.** Уведіть з клавіатури число **132**. Зверніть увагу на зміни у клітинці **С7** і на діаграмі. Поясніть, чому це сталося.

**9**. Уведіть у клітинки **С5** і **С6** відповідно числа **100** і **2**. Прослідкуйте за змінами у клітинці **С7** і на діаграмі.

**10**. Виберіть ярлик Аркуш2. Перегляньте електронну таблицю, використовуючи смуги прокручування. У яких клітинках уведено текст? У яких клітинках уведено числа? У яких клітинках уведено формули? Запишіть у зошит приклади адрес відповідних клітинок.

**11**. Змініть дані в деяких клітинках стовпців **С** і **D.** Прослідкуйте за зміненням результатів обчислень у стовпці Е і на діаграмі.

**12**. Установіть різні масштаби перегляду аркуша, використовуючи кнопки та повзунок у **Рядку стану.**

**13**. Збережіть електронну книгу у вашій папці у файлі з тим самим іменем.

**14**. Збережіть електронну книгу в папці **Мої документи** у файлі з іменем **таблиця 4.1. хlsх.**

**15**. Закрийте вікно програми.

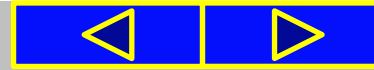

### Робота із зошитом *завдання 3 (с.47)*

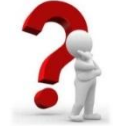

#### Позначте дії, для виконання яких, доцільно використати табличний процесор.

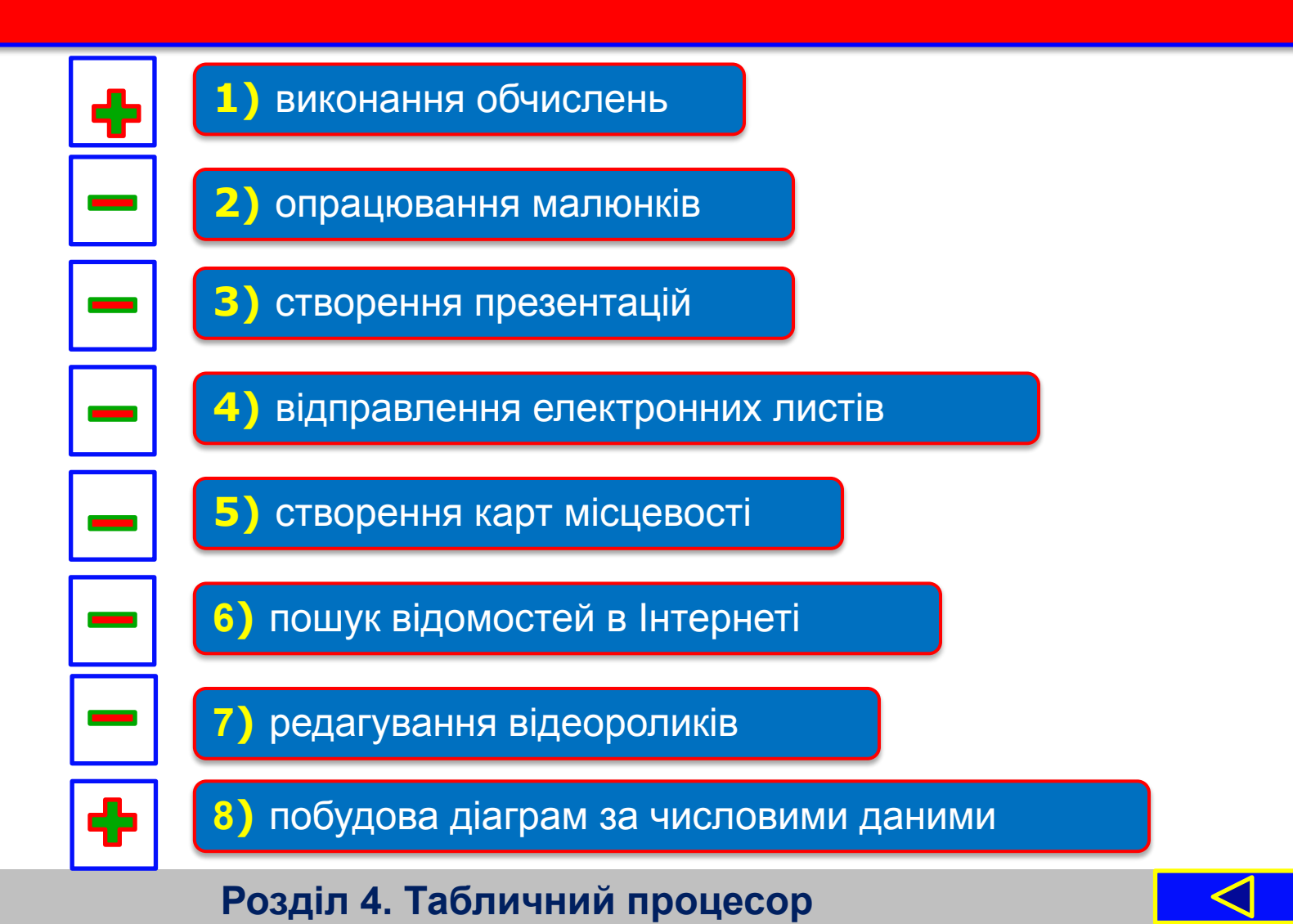

## Вправи для очей

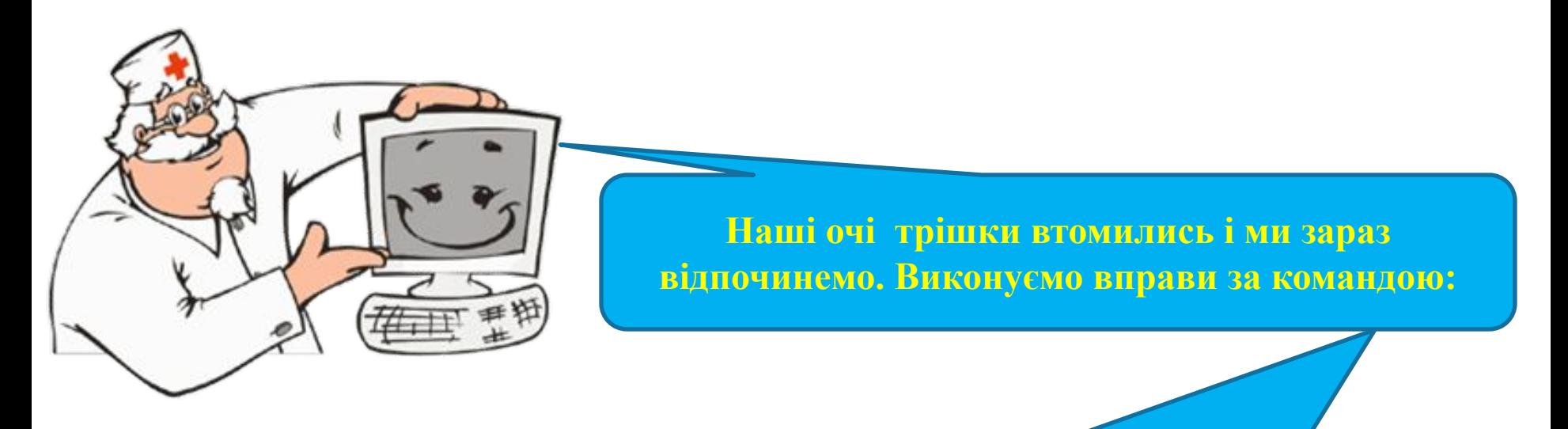

- **1. Швидко поморгати, закрити очі і посидіти спокійно, повільно рахуючи до 5. Повторити 4-5 разів.**
- **2. Повільно поводіть очима зліва направо і справа наліво, вгору-вниз і навпаки по 3 рази.**

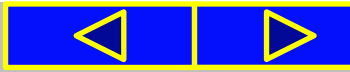

### Підсумок

**Електронна таблиця** - таблиця в електронній книзі, клітинки якої містять структуровані по рядках і стовпцях дані про об'єкти. Для створення і опрацювання електронних таблиць використовують **табличні процесори.** До основних можливостей цих програм належать обчислення за введеними формулами та побудова діаграм за наведеними даними.

Основними об'єктами табличного процесора **Excel 2007** є **електронна книга, аркуш, електронна таблиця, рядок, стовпець, клітинка, діапазон клітинок.**

Кожна клітинка електронної таблиці має **адресу,** що складається з номера стовпця та номера рядка, на перетині яких вона розміщена. Сукупність клітинок аркуша електронної таблиці утворює **діапазон клітинок.** Адреса діапазону клітинок задається адресами двох клітинок, розміщених у його протилежних кутах, що розділені двокрапкою.

**У клітинках** електронної таблиці можуть зберігатися **числа**, **тексти** та **формули**, а також інші об'єкти: **діаграми**, **малюнки** тощо.

### Підсумок

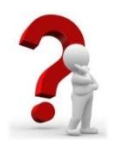

- 1. Що таке табличний процесор? Які можливості він має?
- 2. Що таке електронна таблиця? Із чого вона складається?
- 3. Які переваги у використанні електронних таблиць порівняно з паперовими?
- 4. У яких сферах діяльності людини зручно використовувати електронні таблиці?
- 5. Які типи даних можуть міститися в клітинках електронної таблиці?
- 6. Які об'єкти табличного процесора Excel 2007 ви знаєте? Які їх властивості?
- 7. Які імена за замовчуванням мають аркуші книги з електронними таблицями; з діаграмами?
- 8.Із чого складається адреса клітинки? Наведіть кілька прикладів.
- 9. Що таке діапазон клітинок? Як задати його адресу?
- 10. Що таке табличний курсор? Який він має вигляд?

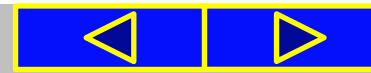

### Розгадай ребус

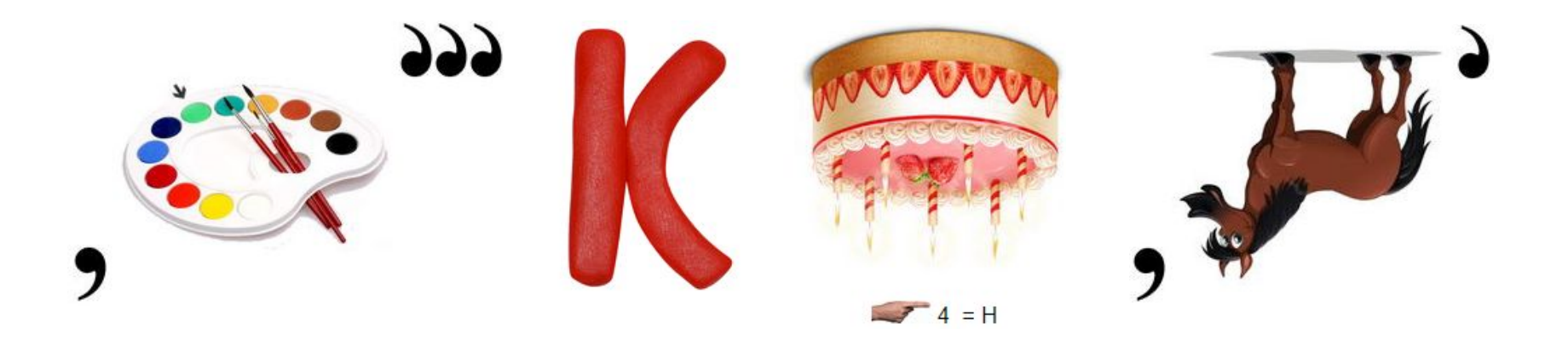

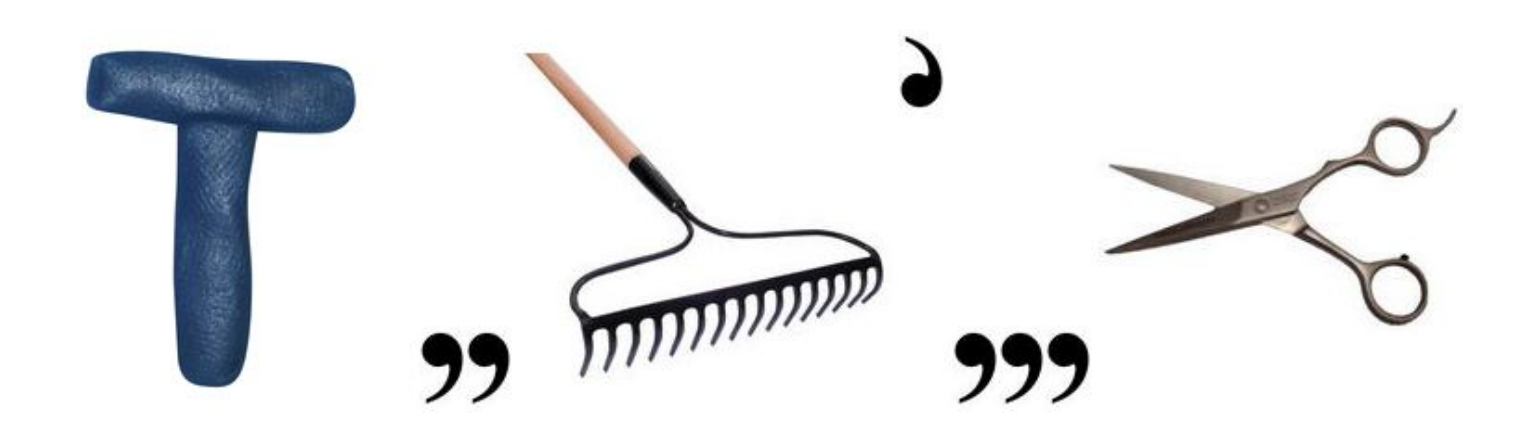

### **Відповідь: ЕЛЕКТРОННІ ТАБЛИЦІ**

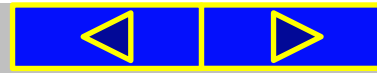

### Домашнє завдання:

#### **Опрацювати:**

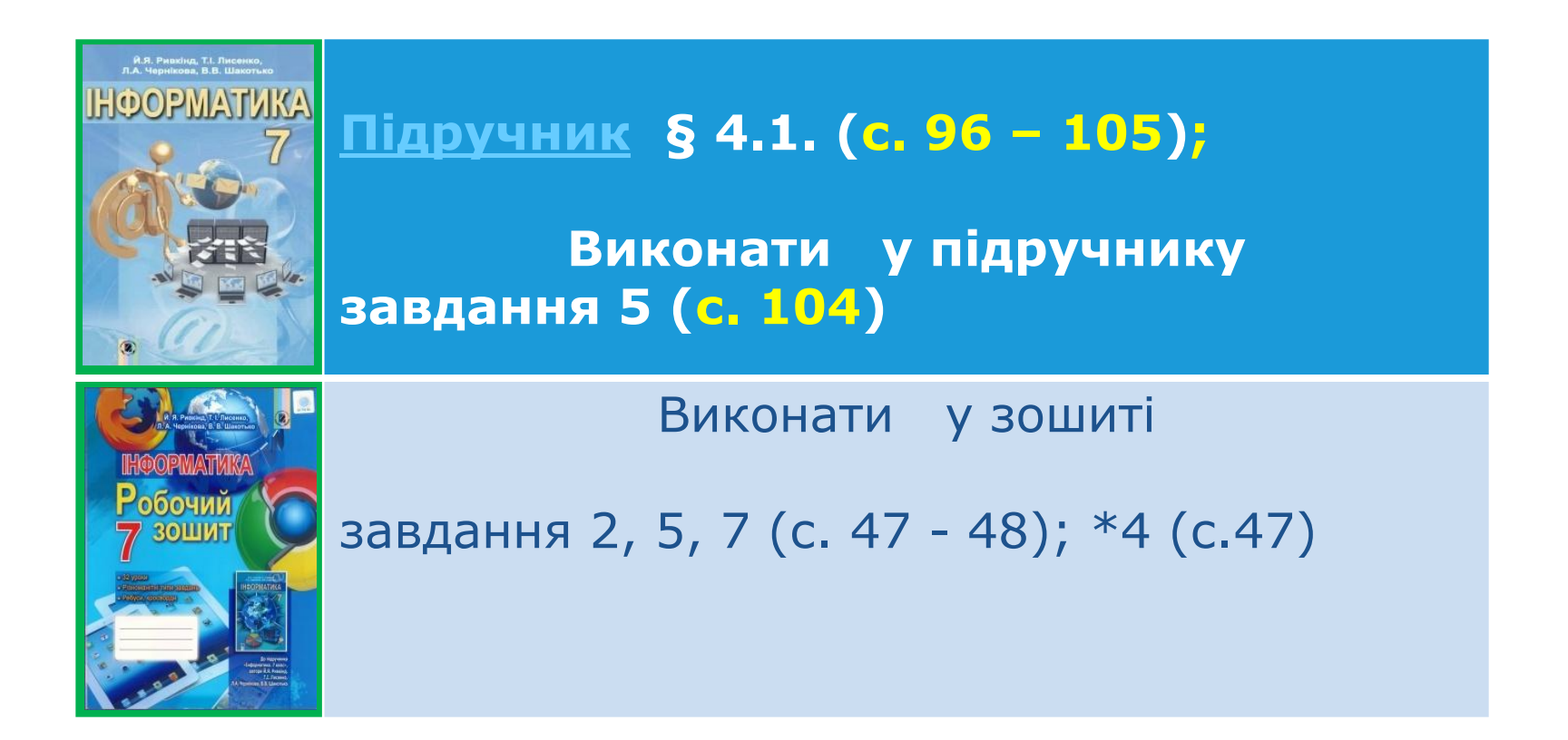

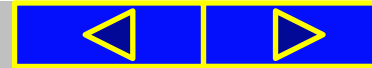

# Cnacwol sa y Bary !

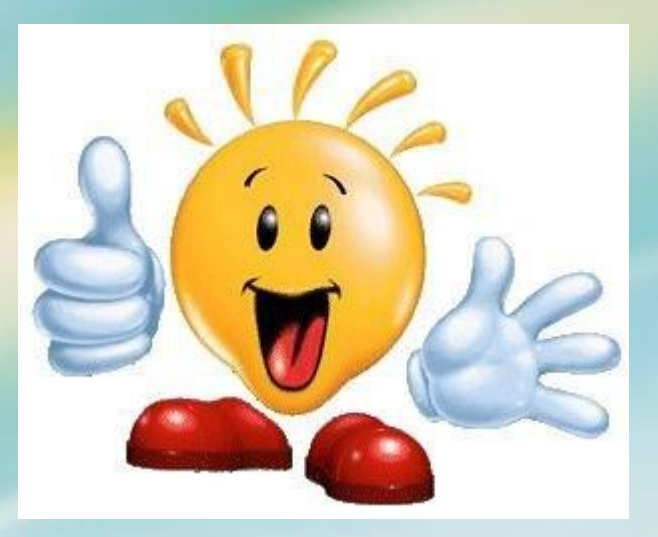